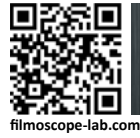

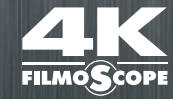

# **FILMOSCOPE 4K ULTRAHD MEDIA CENTER**

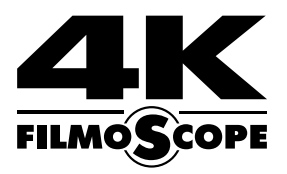

# РУКОВОДСТВО ПОЛЬЗОВАТЕЛЯ

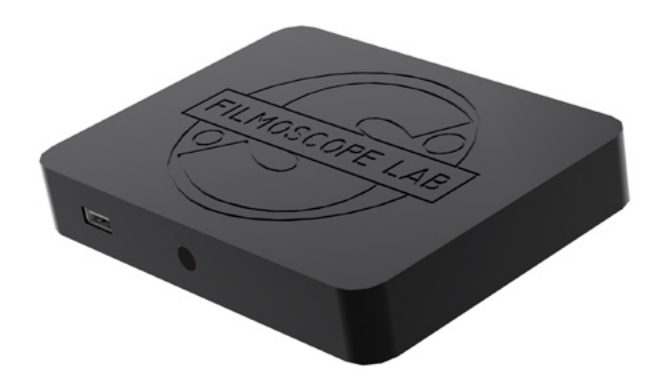

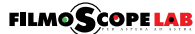

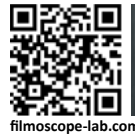

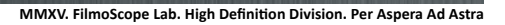

# FILMOSCOPE 4K ULTRAHD MEDIA CENTER / РУКОВОДСТВО ПОЛЬЗОВАТЕЛЯ **ДИСТАНЦИОННЫЙ ПУЛЬТ УПРАВЛЕНИЯ**

**FILMOS** 

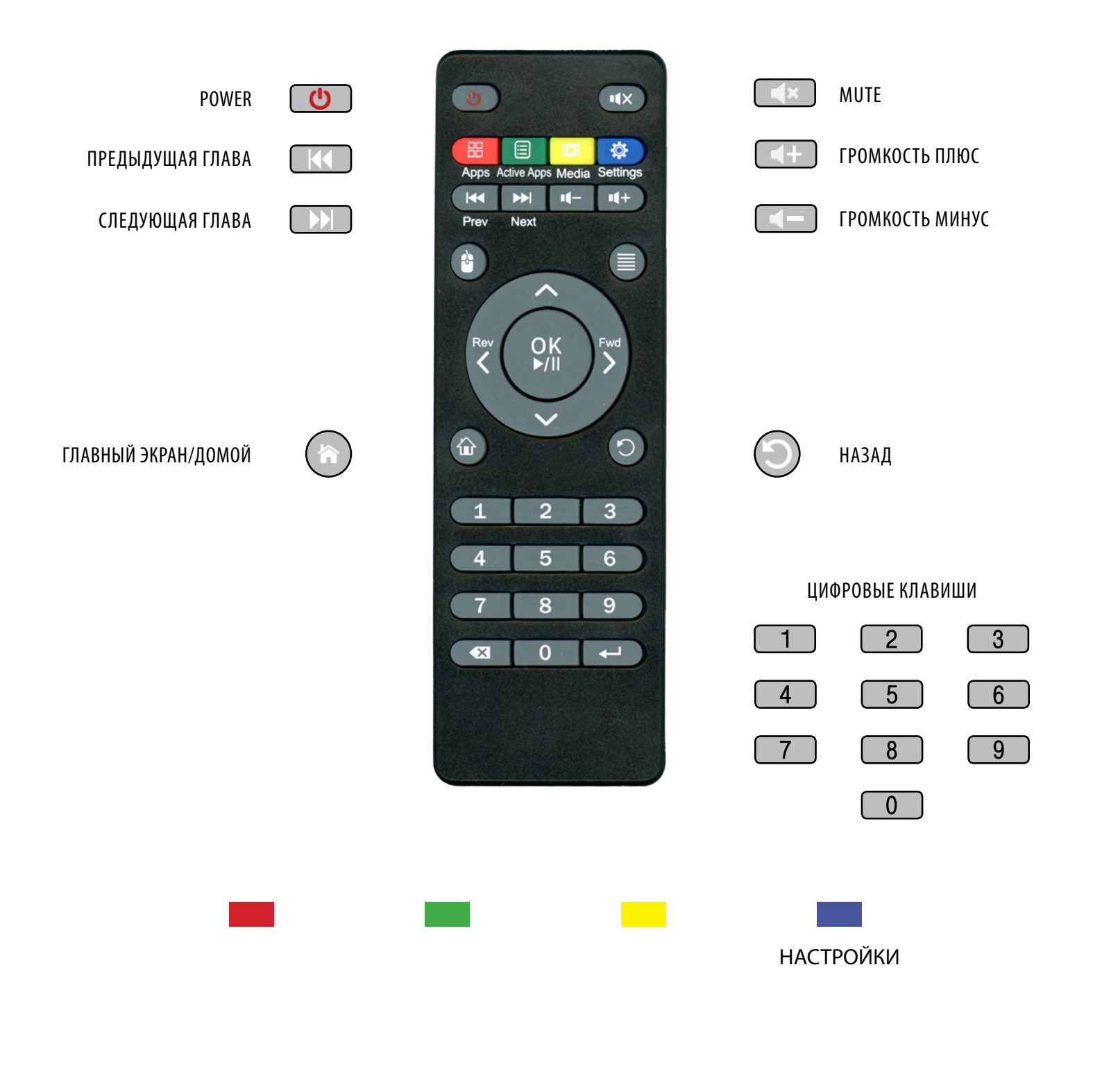

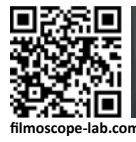

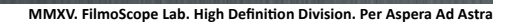

**FILMO** 

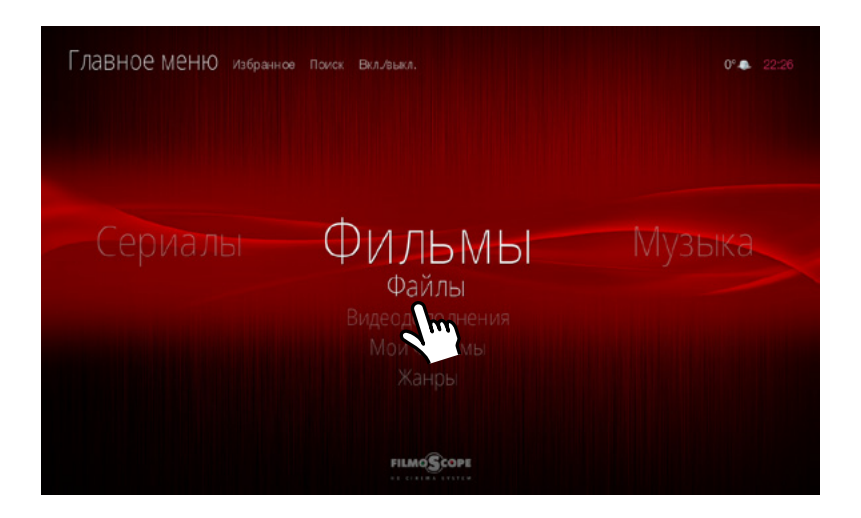

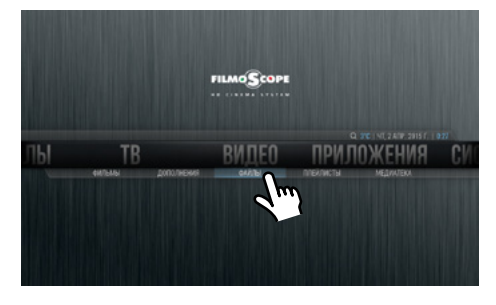

ЗАХОДИМ В ПОДМЕНЮ ФИЛЬМЫ > ФАЙЛЫ

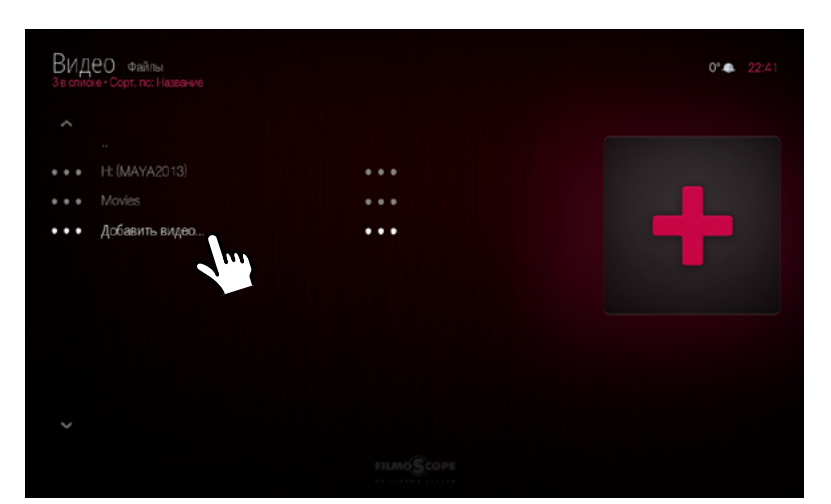

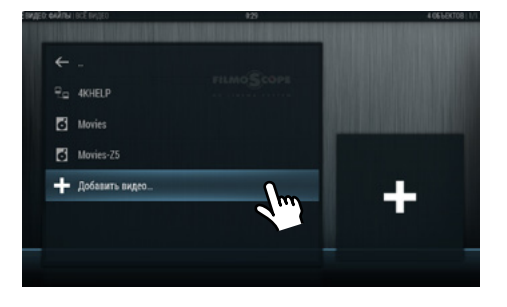

ВЫБИРАЕМ ПУНКТ МЕНЮ > ДОБАВИТЬ ВИДЕО

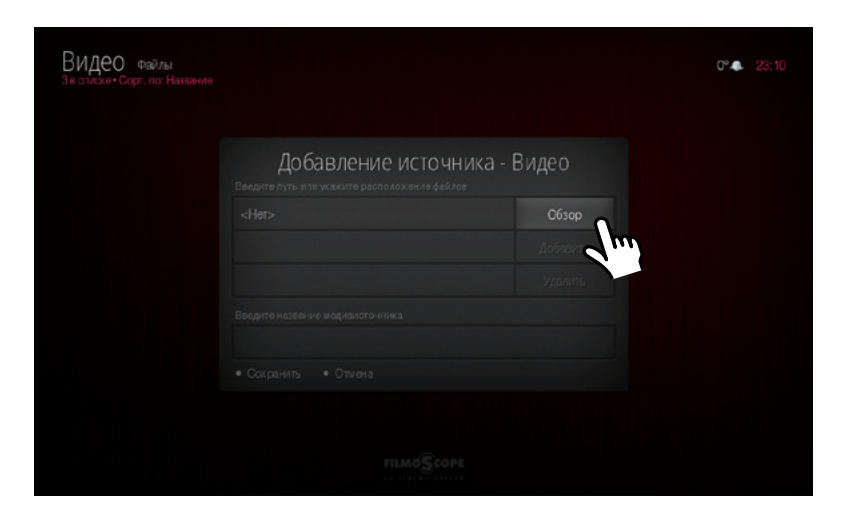

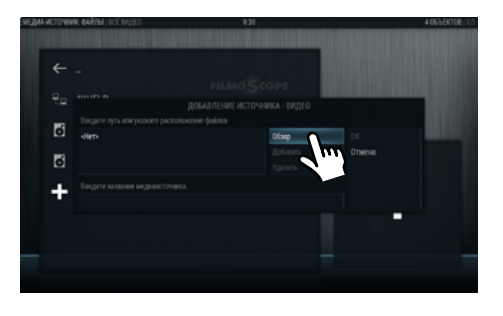

ВЫБИРАЕМ ПУНКТ > ОБЗОР

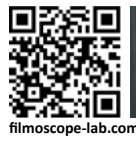

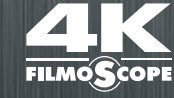

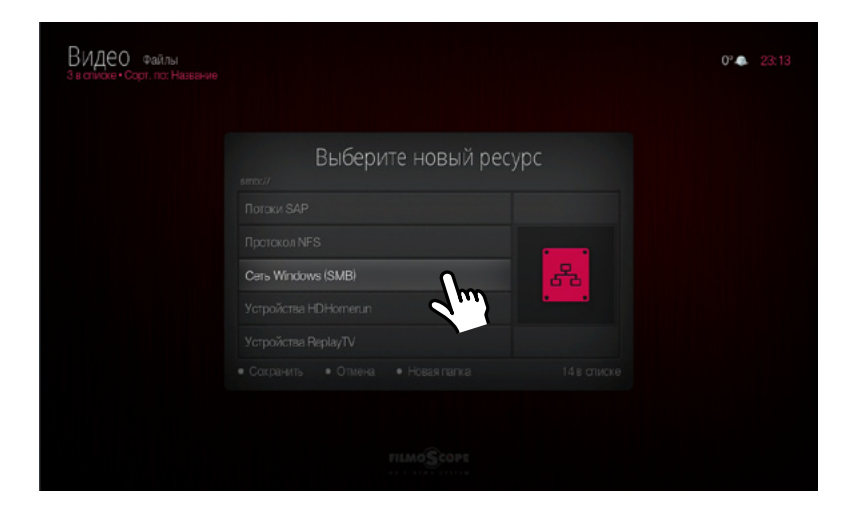

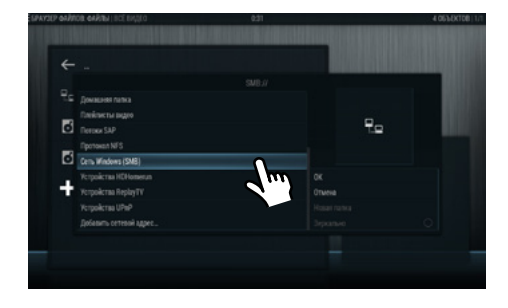

ВЫБИРАЕМ ТИП И ПУТЬ К ИСТОЧНИКУ ФИЛЬМОВ

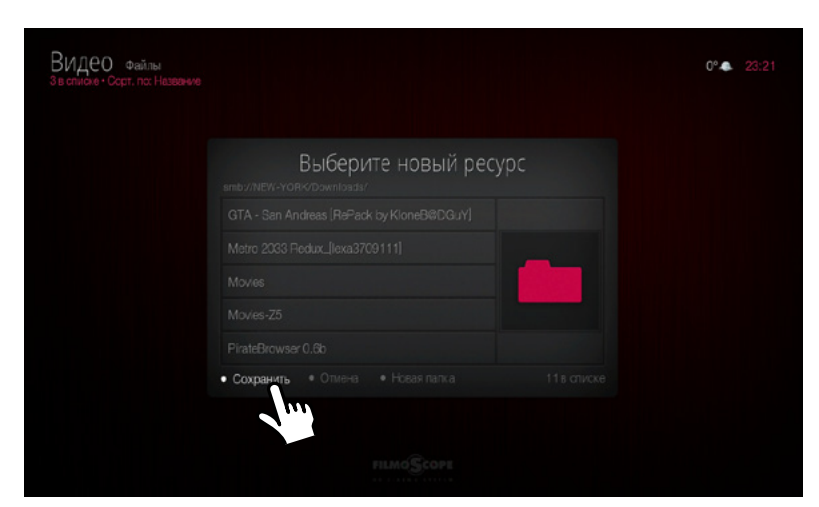

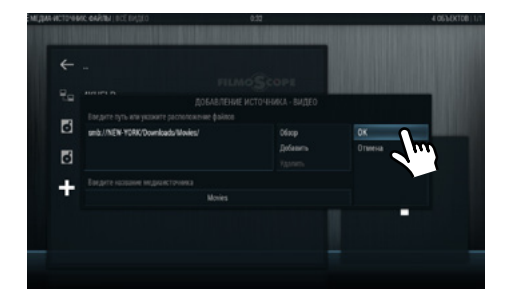

ВЫБРАЛИ ИСТОЧНИК > OK

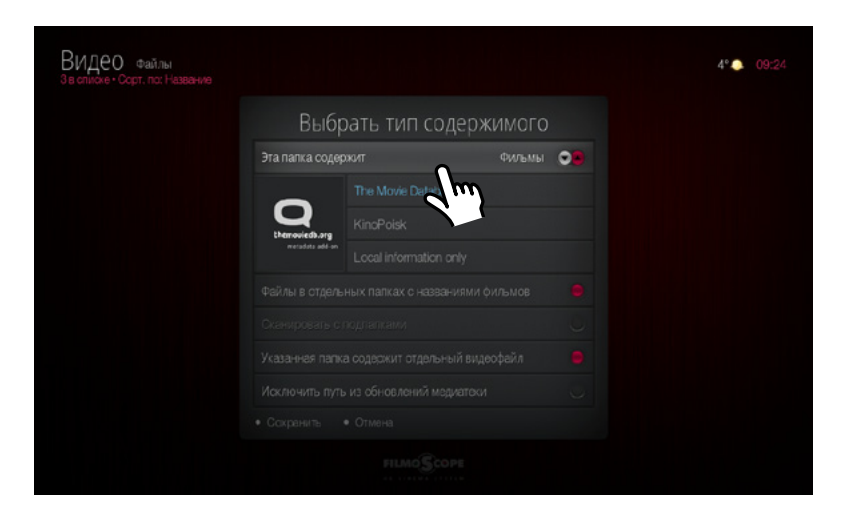

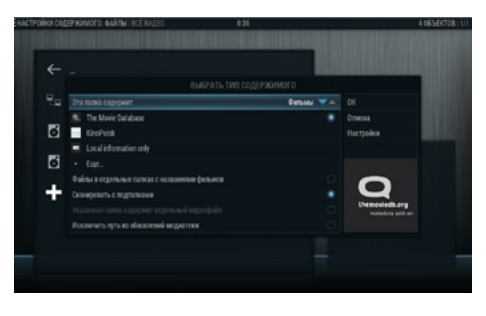

В НАСТРОЙКАХ ПАПКИ ВЫБИРАЕМ ТИП СОДЕРЖИМОГО

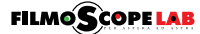

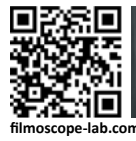

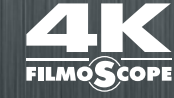

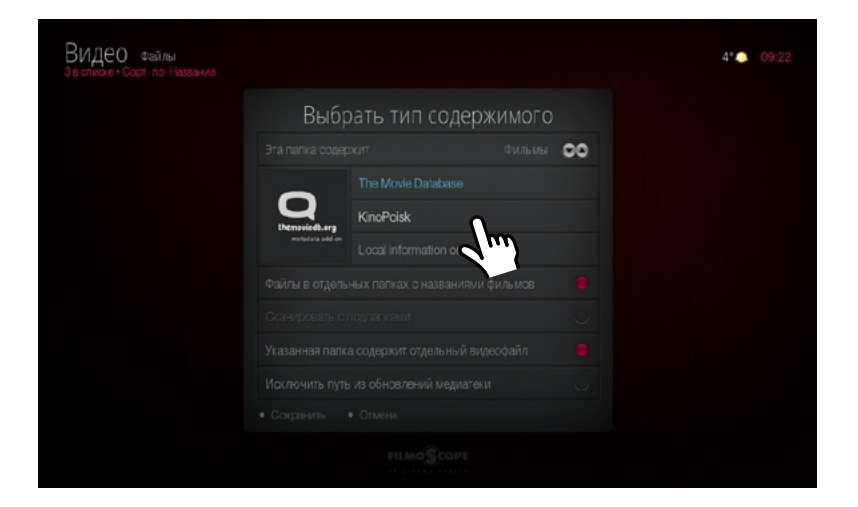

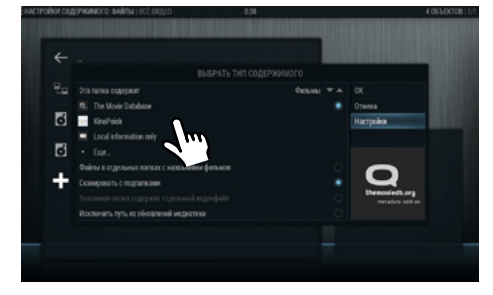

ВЫБИРАЕМ СЛУЖБУ ОБРАБОТКИ СОДЕРЖИМОГО ПАПКИ С ФИЛЬМАМИ

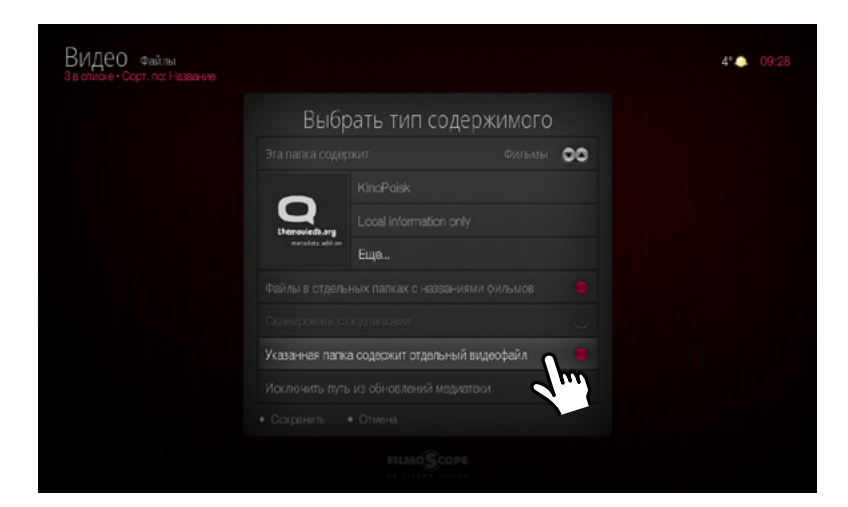

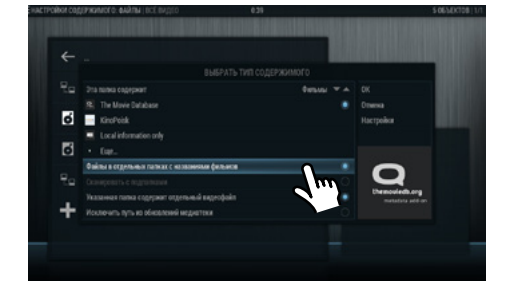

ЕСЛИ ФИЛЬМЫ ХРАНЯТСЯ В ОТДЕЛЬНЫХ ПАПКАХ, ОТМЕЧАЕМ СООТВЕТСТВУЮЩИЕ ПУНКТЫ НАСТРОЕК

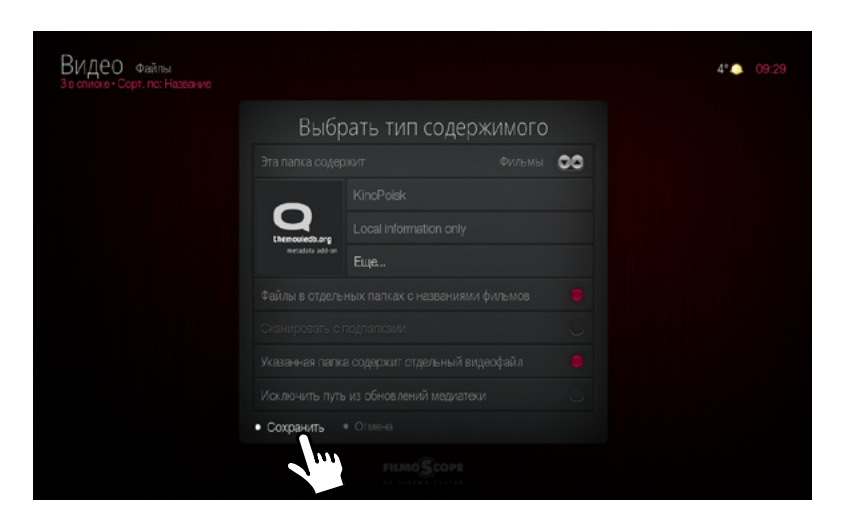

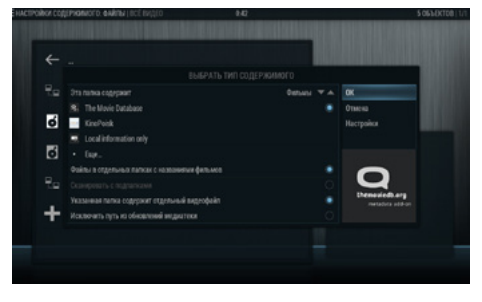

ЖМЕМ КНОПКУ > СОХРАНИТЬ

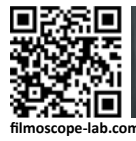

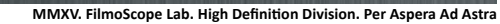

**FILMO<sup>C</sup>** 

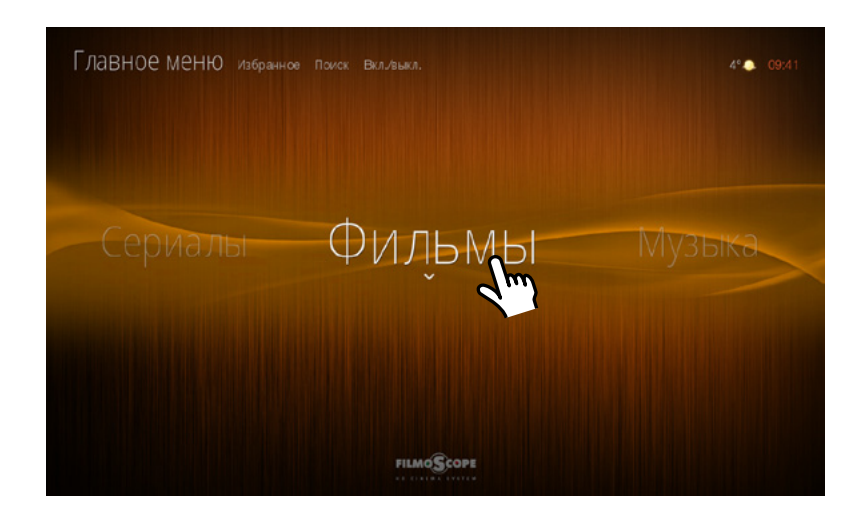

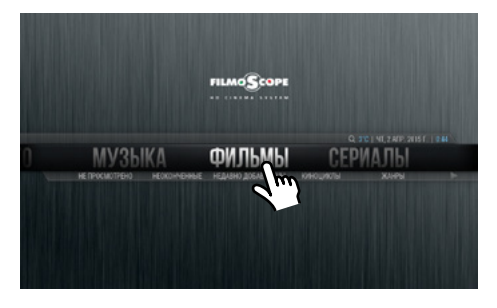

В ГЛАВНОМ МЕНЮ ЗАХОДИМ В ПУНКТ > ФИЛЬМЫ

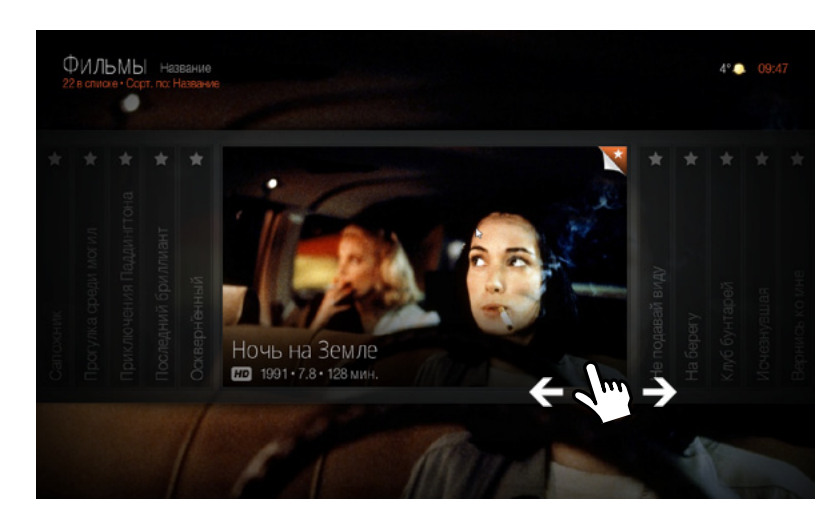

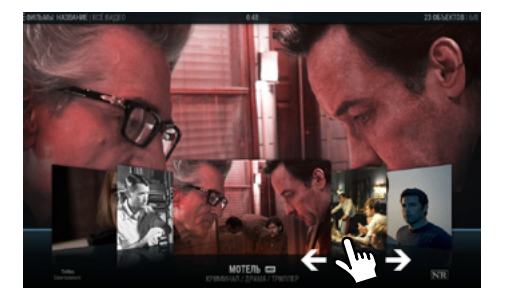

ПРОСМАТРИВАЕМ СОДЕРЖИМОЕ МЕДИАТЕКИ

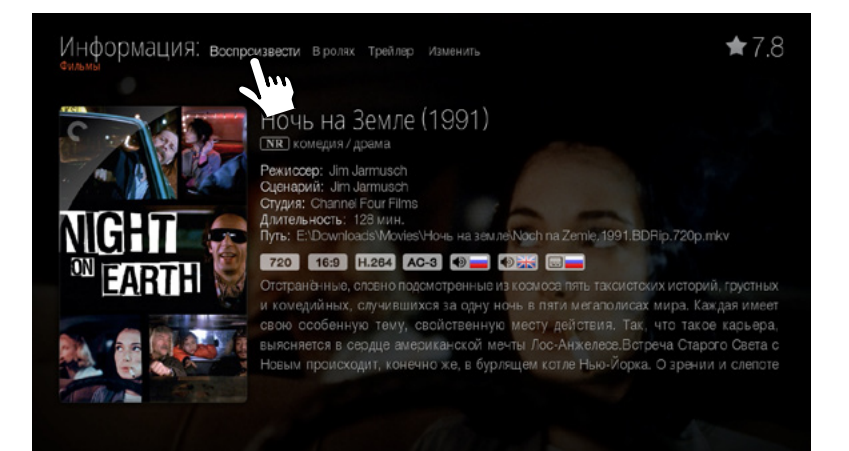

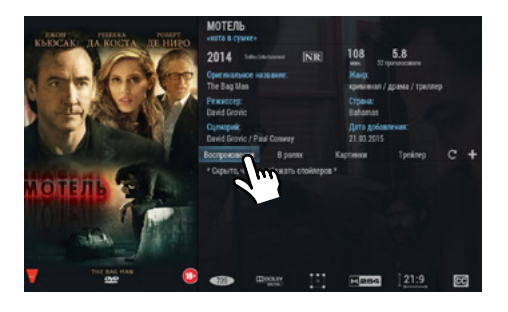

ПРИ ВЫБОРЕ ФИЛЬМА СМОТРИМ РАЗВЕРНУТУЮ ИНФОРМАЦИЮ О ЛЕНТЕ. ЖМЕМ КНОПКУ > ВОСПРОИЗВЕСТИ

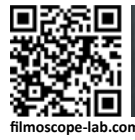

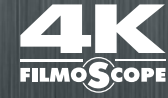

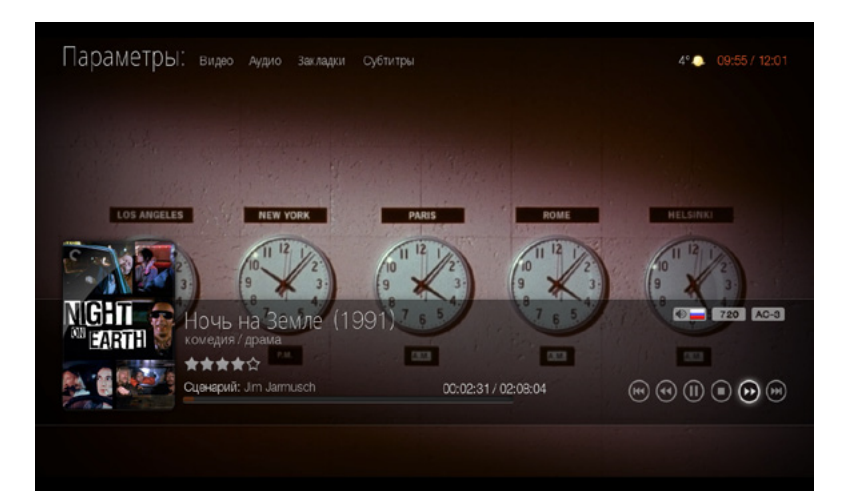

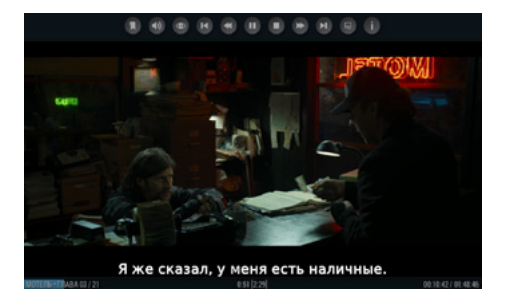

ПАНЕЛЬ ИНФОРМАЦИИ И УПРАВЛЕНИЯ В РЕЖИМЕ ВОСПРОИЗВЕДЕНИЯ ВИДЕО

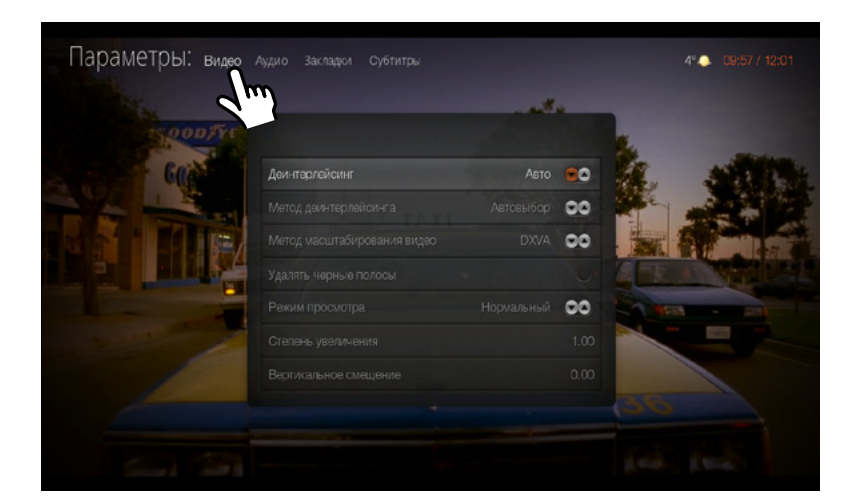

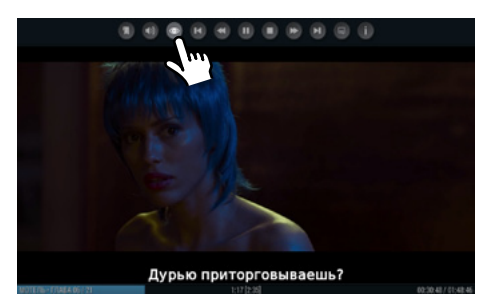

ПРИ ПРОСМОТРЕ ЕСТЬ ДОСТУП К НАСТРОЙКАМ ПРОИГРЫВАЕМОГО ВИДЕО

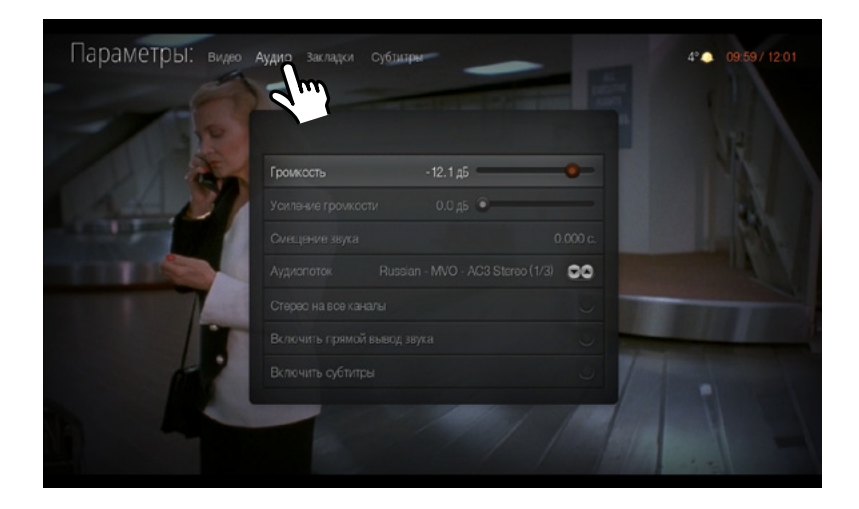

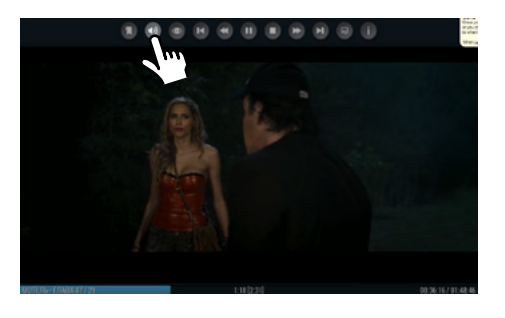

И АУДИО-ПОТОКА

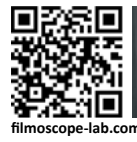

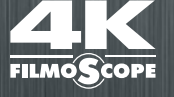

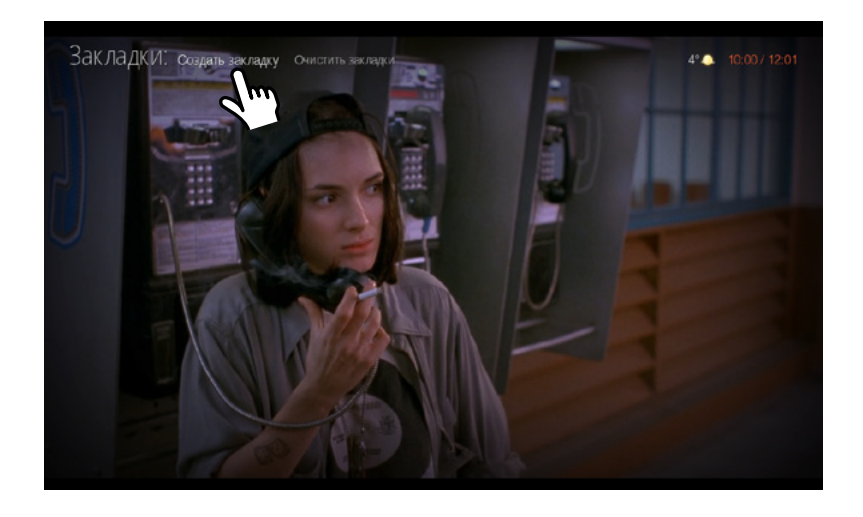

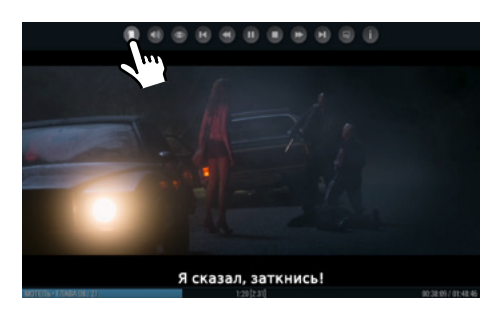

ПУНКТ МЕНЮ > ДОБАВИТЬ ЗАКЛАДКУ

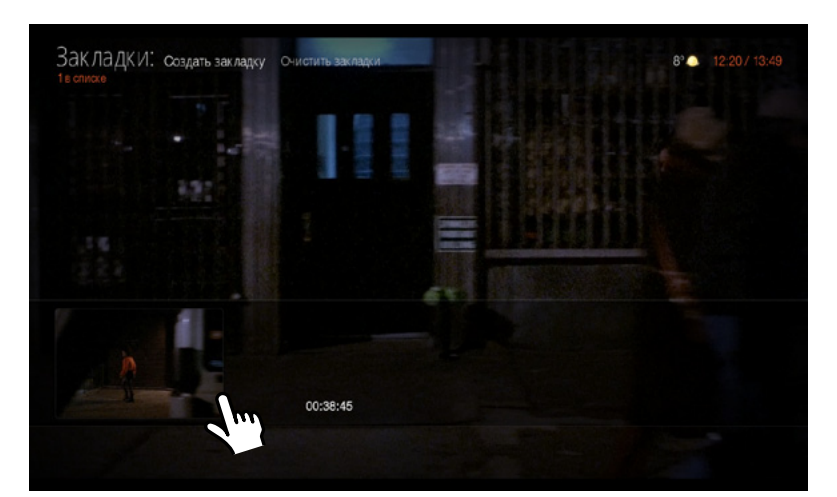

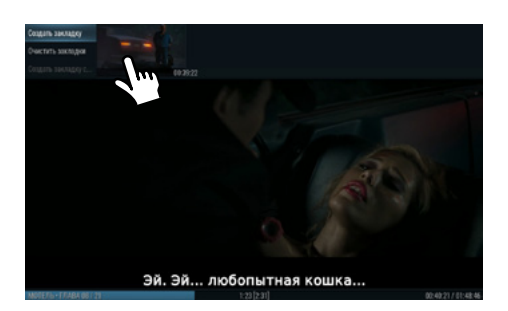

ПРОСМОТР И УПРАВЛЕНИЕСОХРАНЕННЫМИ ЗАКЛАДКАМИ

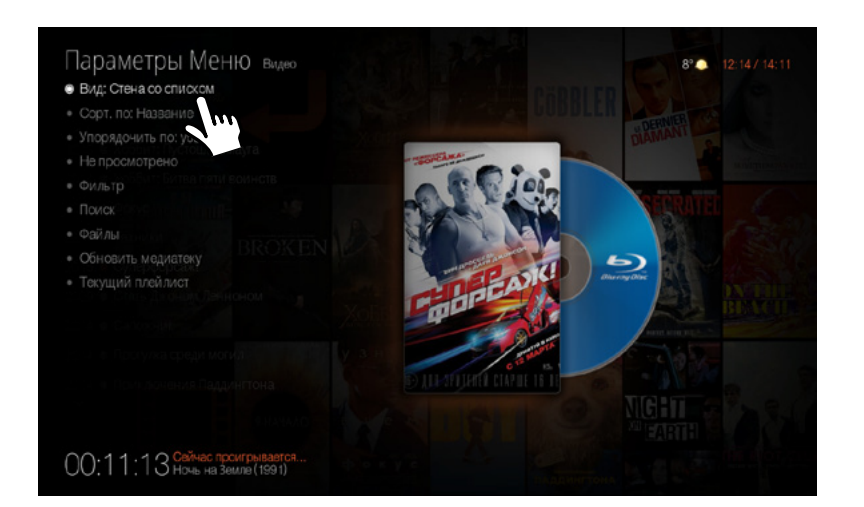

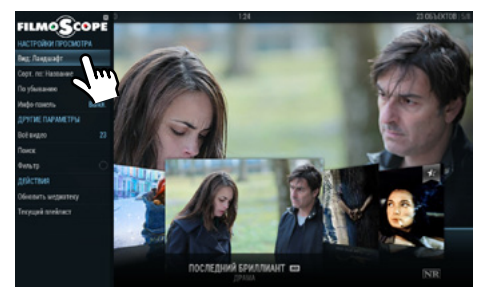

В ПУНКТЕ > ВИД МЕНЮ МЕДИАТЕКИ МОЖНО ВЫБРАТЬ РЕЖИМ ПРОСМОТРА ОБЛОЖЕК ФИЛЬМОВ

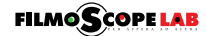

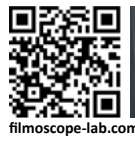

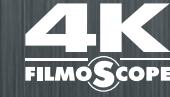

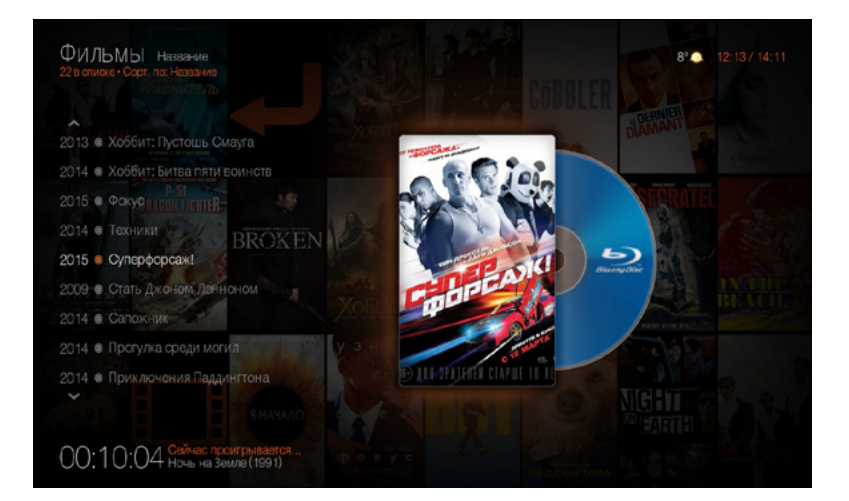

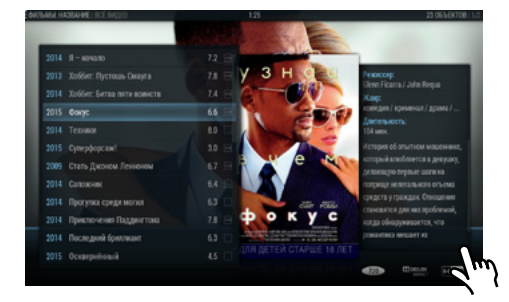

//

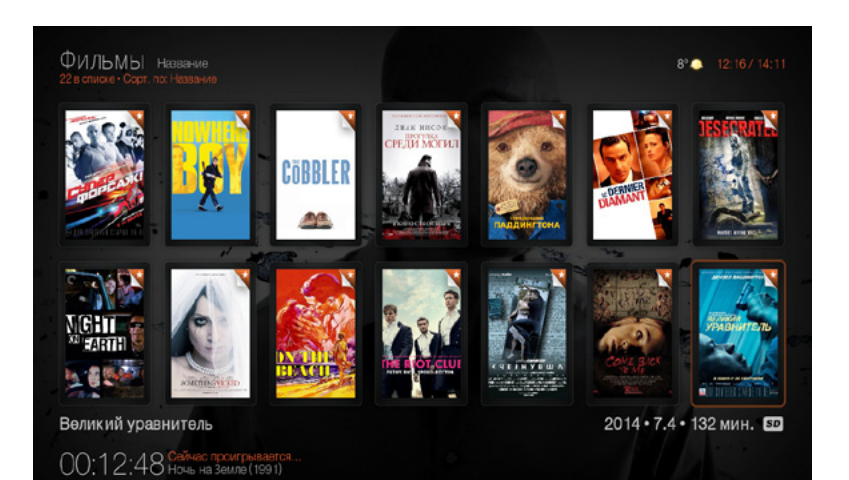

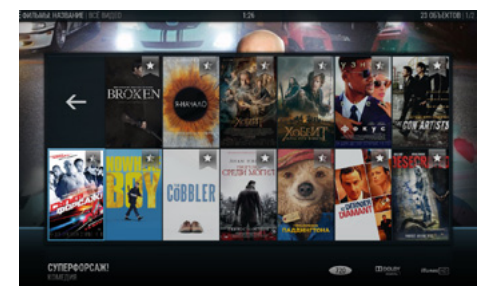

//

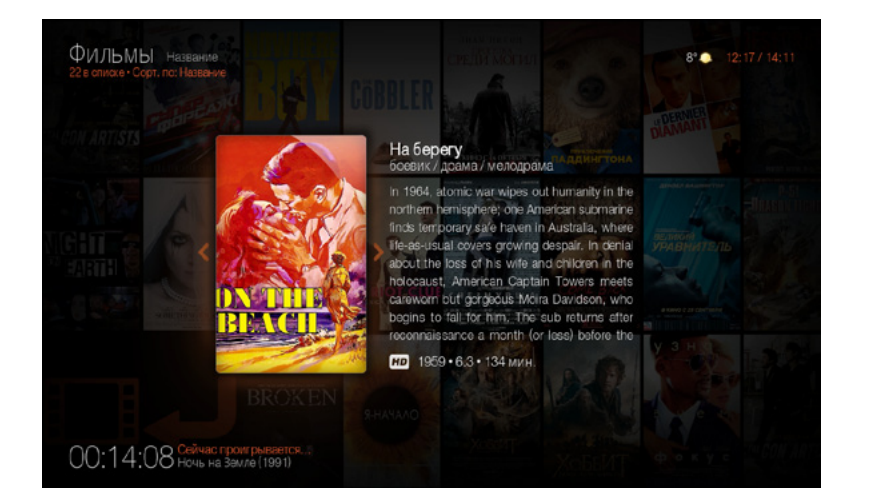

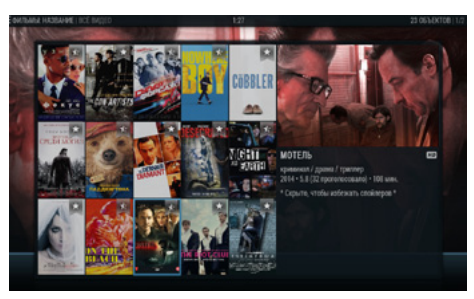

//

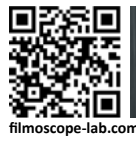

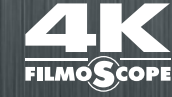

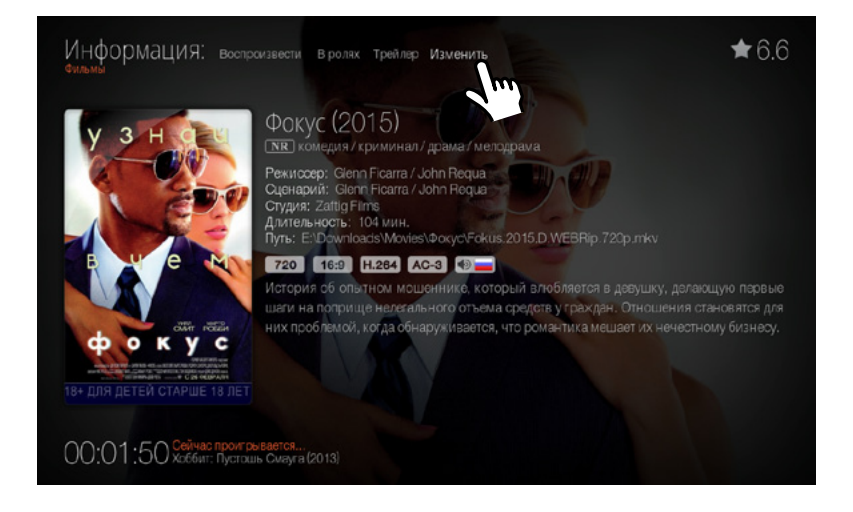

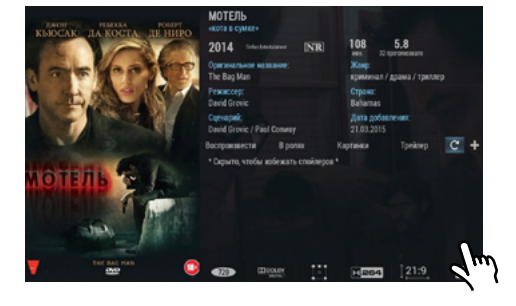

ПРИ НЕОБХОДИМОСТИ МОЖНО ИЗМЕНИТЬ ИНФОРМАЦИЮ ОБ ФИЛЬМЕ ЧЕРЕЗ ПУНКТ МЕНЮ > ИЗМЕНИТЬ

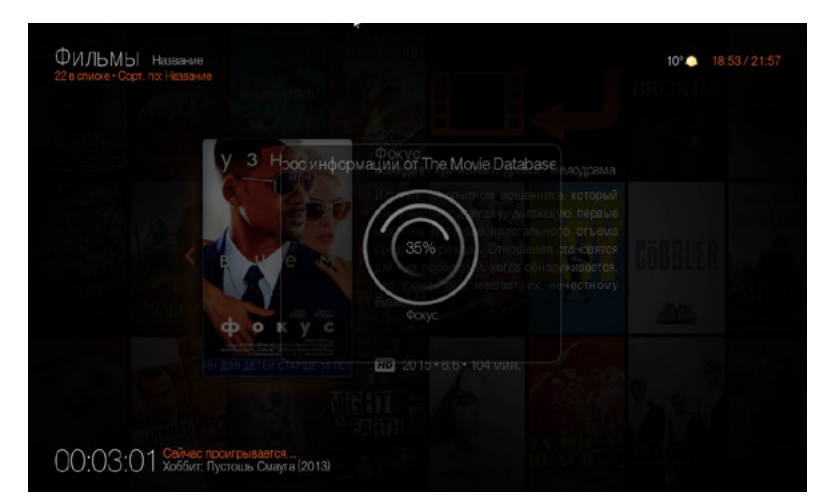

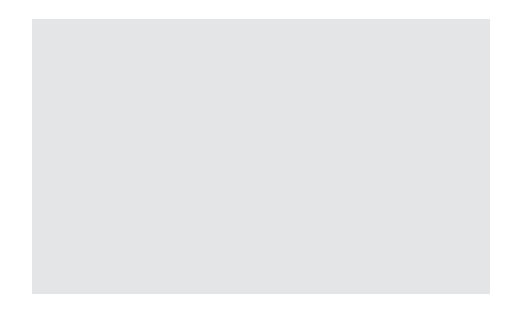

//

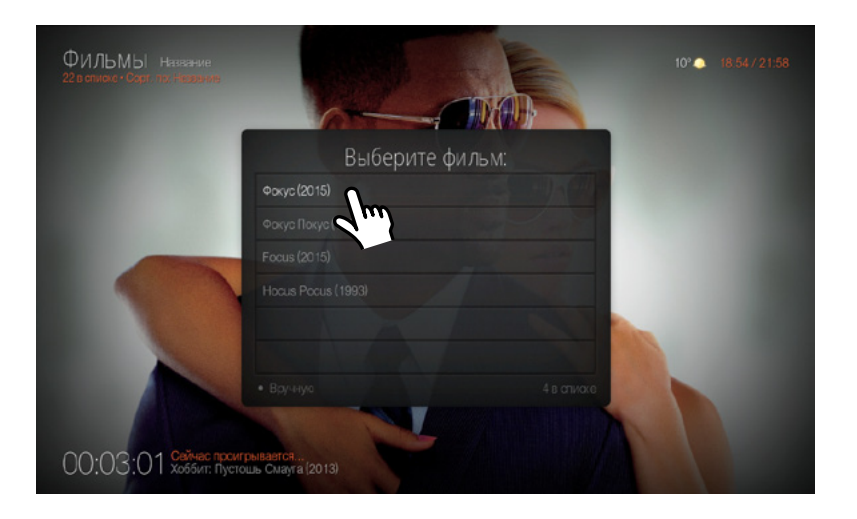

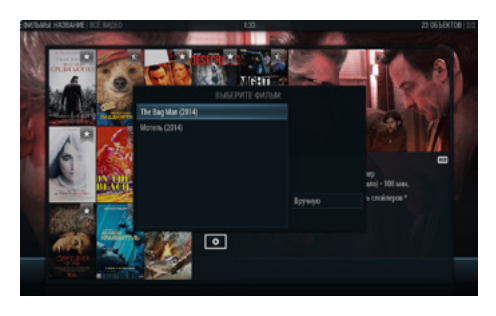

ВЫБОР ФИЛЬМА

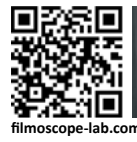

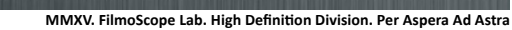

**FILMO<sup>C</sup>** 

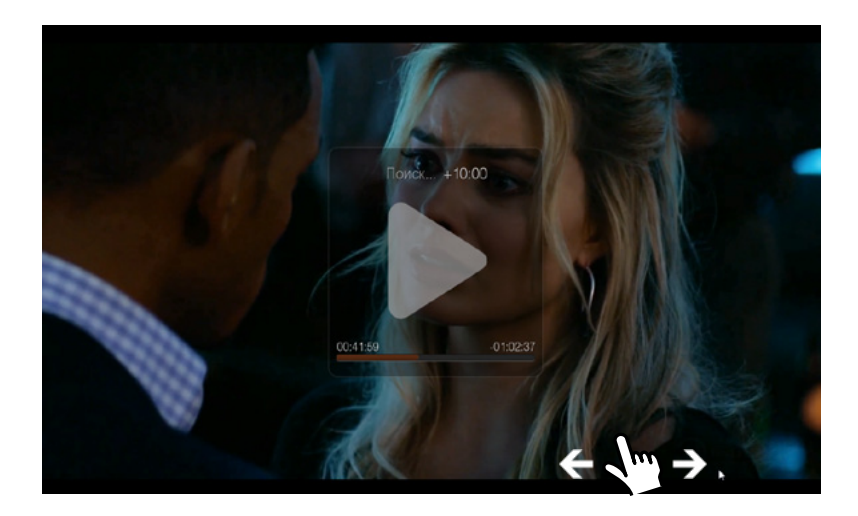

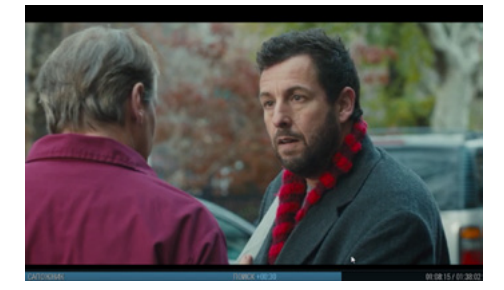

ПЕРЕМОТКА ВПЕРЕД/НАЗАД

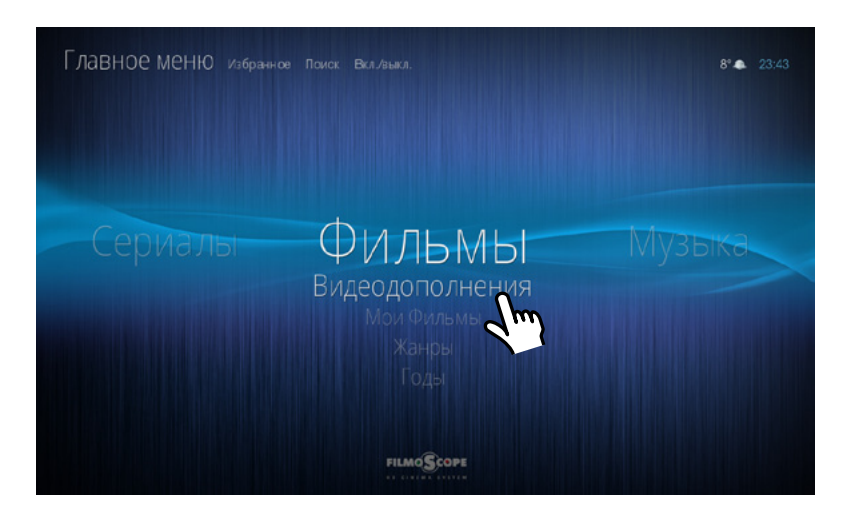

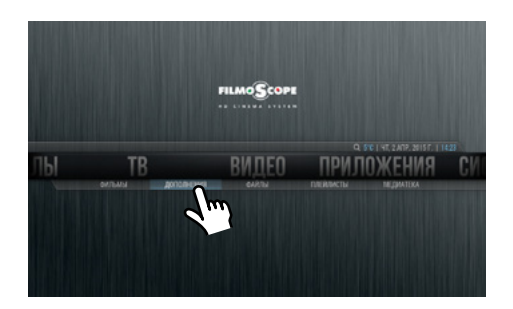

ВИДЕОДОПОЛНЕНИЯ. ВЫБИРАЕМ ПОДМЕНЮ > ВИДЕОДОПОЛНЕНИЯ

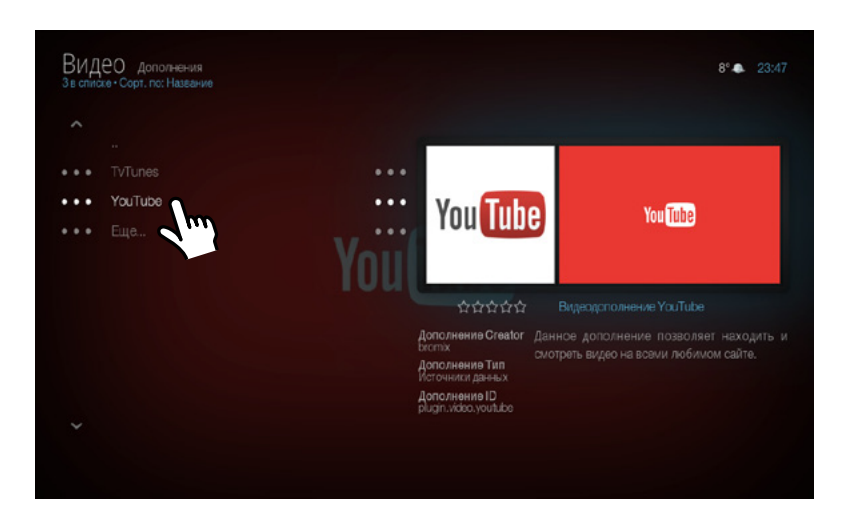

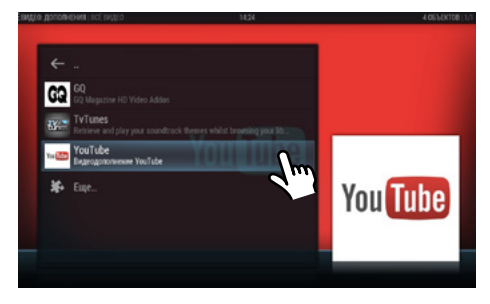

СПИСОК УСТАНОВЛЕННЫХ ВИДЕОДОПОЛНЕНИЙ

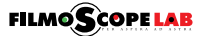

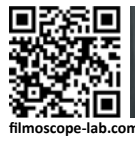

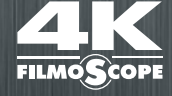

**FILMOSCOPE LAB** 

Видео дополнени<br>Зв списке : Cont. no: Назва  $6^{\circ}$   $23:49$ TyTunes  $\cdots$  $\cdots$  $\sim$   $\sim$   $\sim$  $\cdot \cdot \cdot$  $\cdots$ Еще.  $\cdots$ 

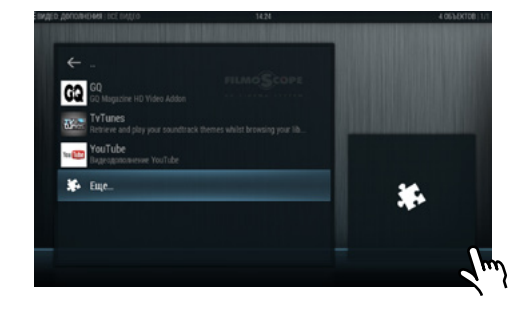

ДОБАВИТЬ ИСТОЧНИК ФИДЕОДОПОЛНЕНИЙ, ПУНКТ МЕНЮ > ЕЩЕ

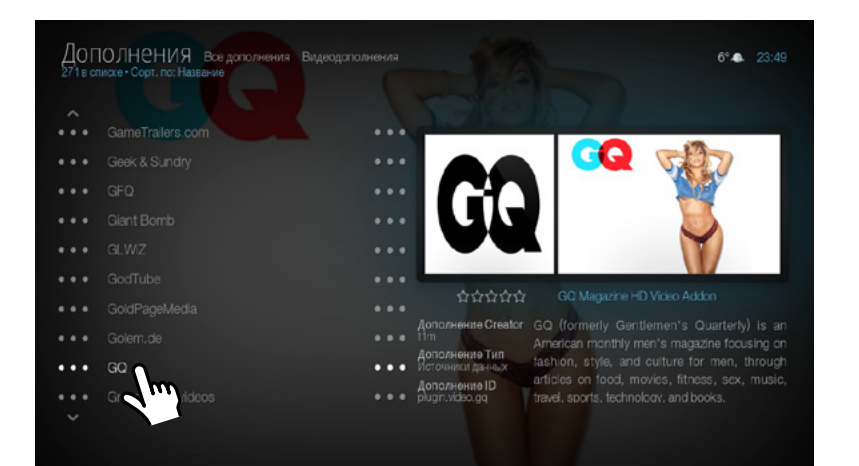

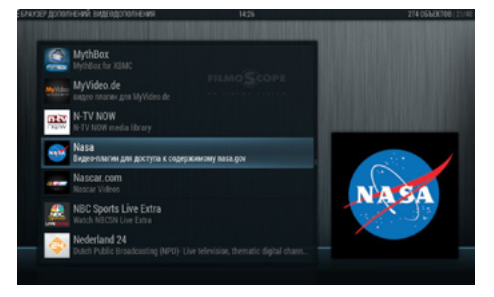

#### ПРОСМОТР ДОСТУПНЫХ ДОПОЛНЕНИЙ

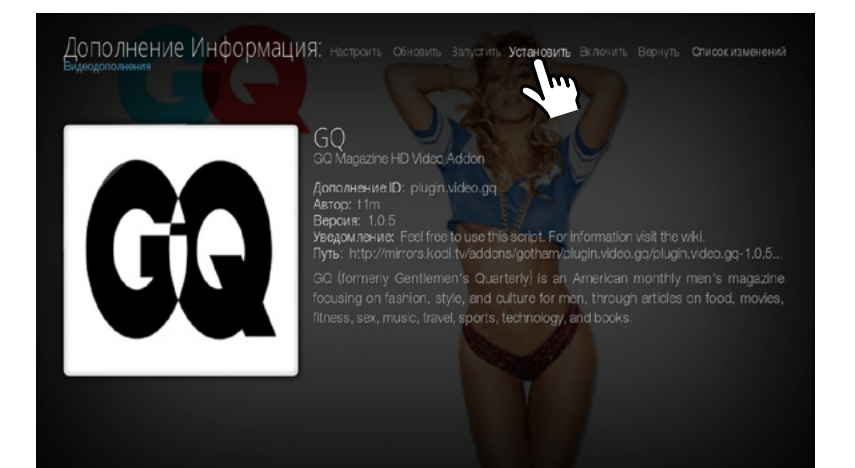

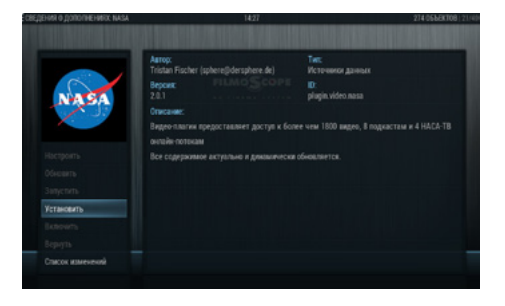

ВЫБИРАЕМ НУЖНОЕ ДОПОЛНЕНИЕ И ПУНКТ МЕНЮ > УСТАНОВИТЬ

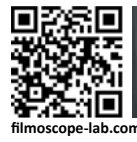

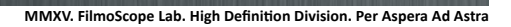

**FILMOS** 

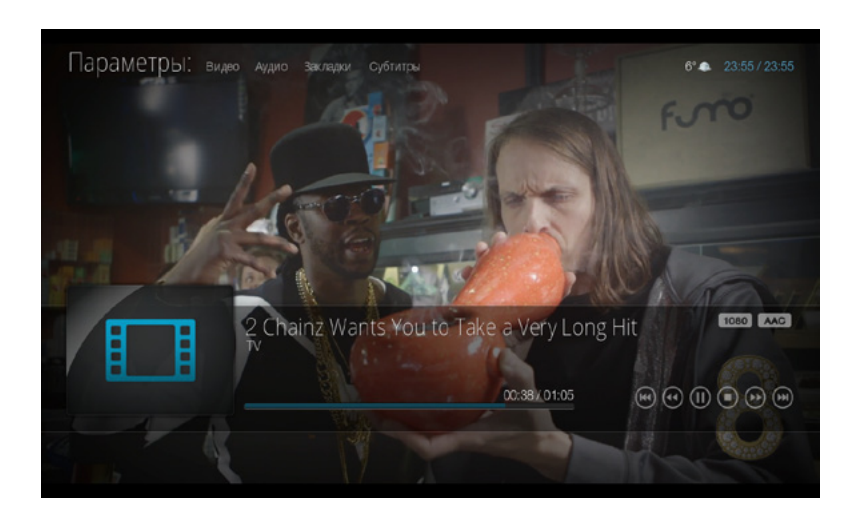

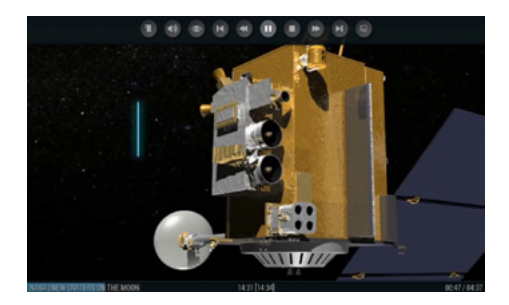

ПРОСМОТР ВИДЕО ПРИ ПОМОЩИ ВИДЕОДОПОЛНЕНИЙ

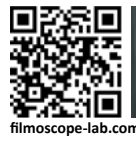

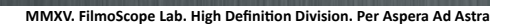

### FILMOSCOPE 4K ULTRAHD MEDIA CENTER / РУКОВОДСТВО ПОЛЬЗОВАТЕЛЯ ДОБАВЛЕНИЕ МУЗЫКИ **МУЗЫКА**

**FILMO<sup>C</sup>** 

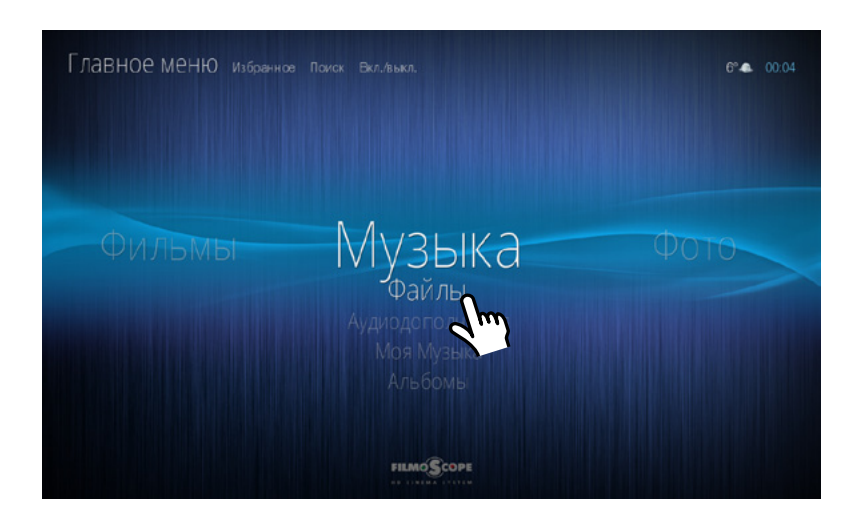

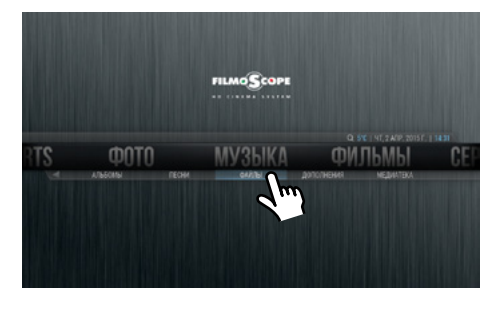

ЗАХОДИМ В ПОДМЕНЮ МУЗЫКА > ФАЙЛЫ

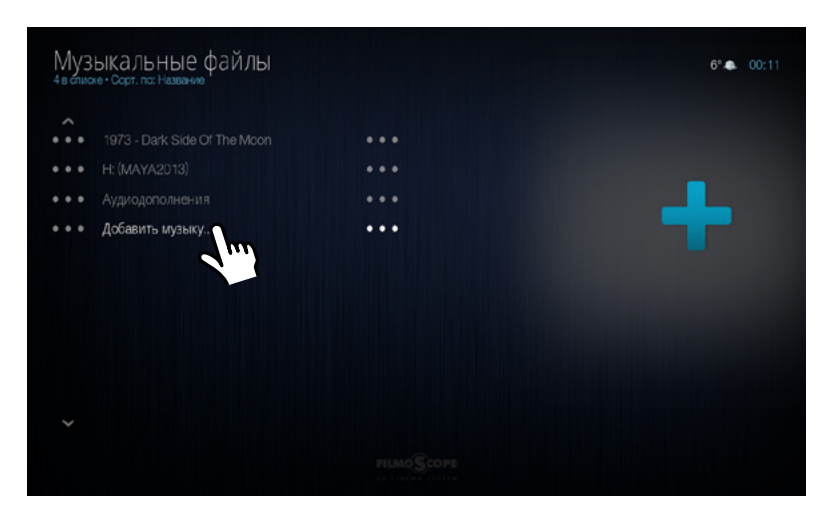

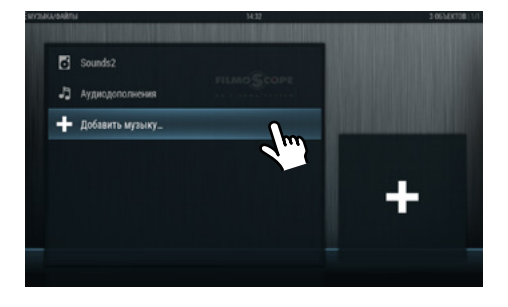

ВЫБИРАЕМ ПУНКТ МЕНЮ > ДОБАВИТЬ МУЗЫКУ

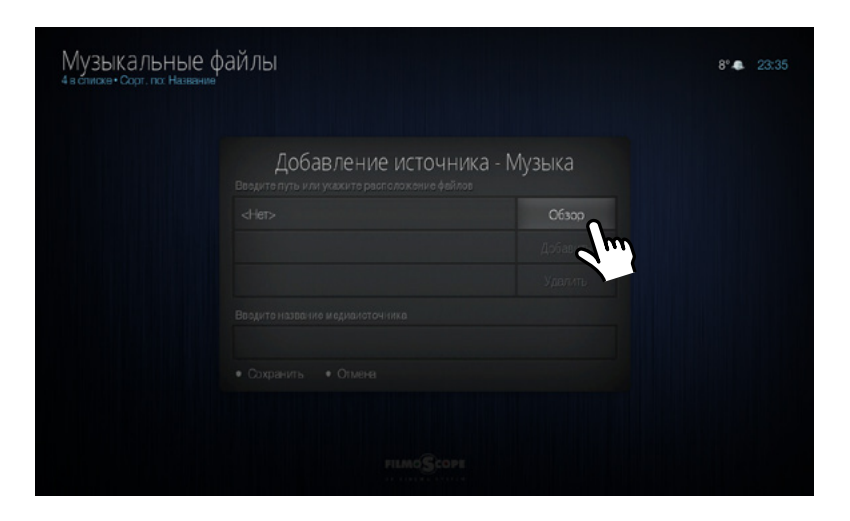

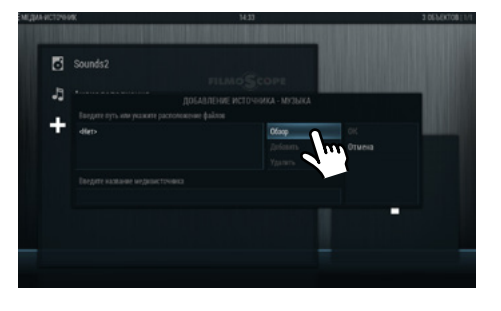

ВЫБИРАЕМ ПУНКТ > ОБЗОР

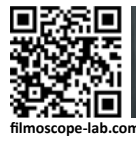

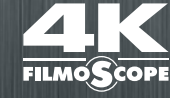

#### FILMOSCOPE 4K ULTRAHD MEDIA CENTER / РУКОВОДСТВО ПОЛЬЗОВАТЕЛЯ ДОБАВЛЕНИЕ МУЗЫКИ **МУЗЫКА**

**FILMOSCOPELAB** 

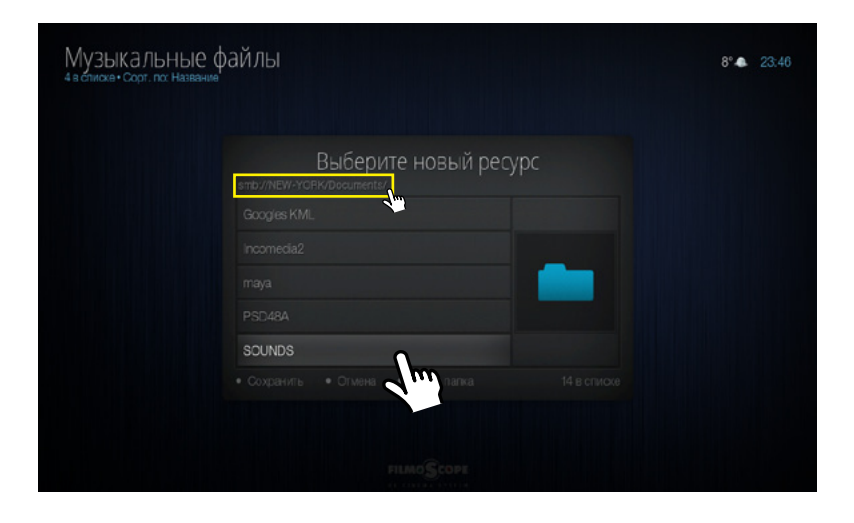

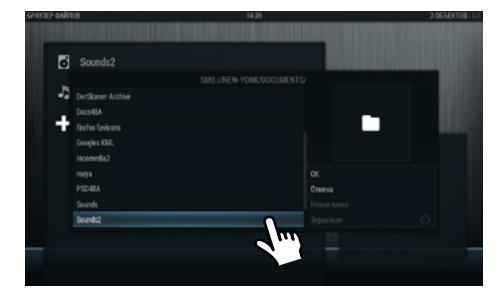

ВЫБИРАЕМ ТИП И ПУТЬ К ИСТОЧНИКУ МУЗЫКИ

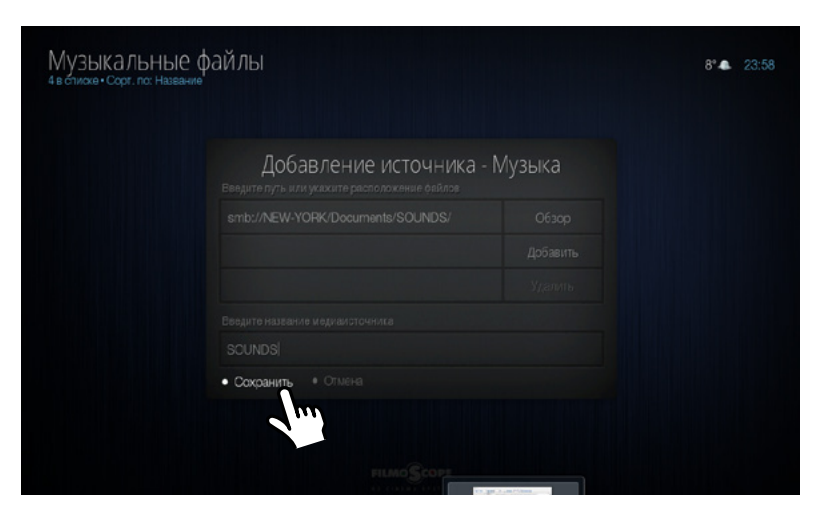

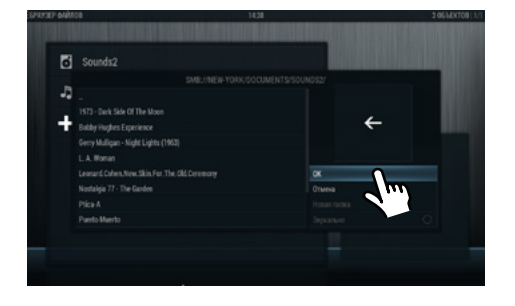

ВЫБРАЛИ ИСТОЧНИК > СОХРАНИТЬ

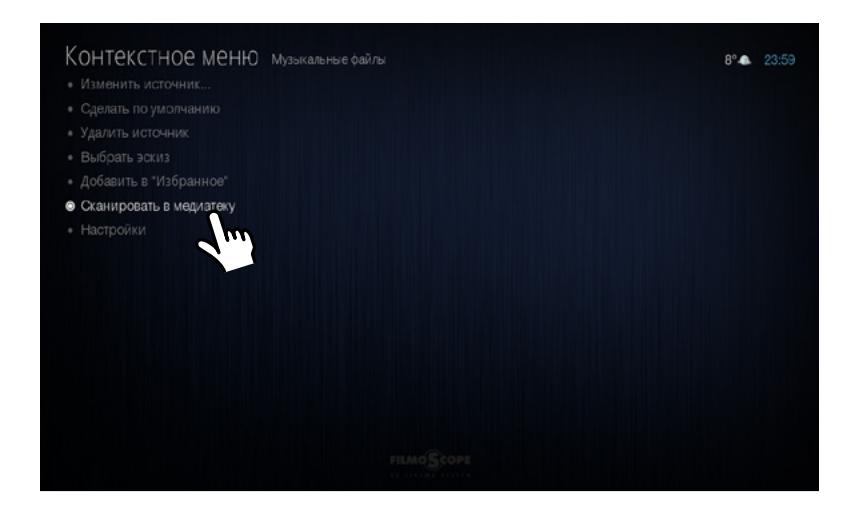

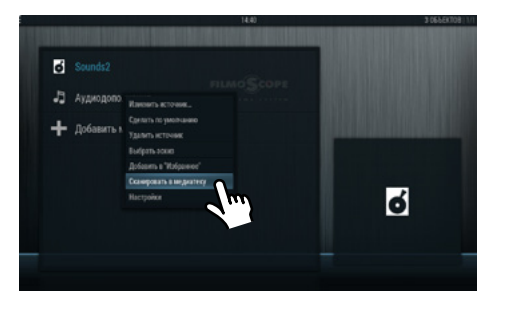

ВЫБИРАЕМ ПУНКТ МЕНЮ > СКАНИРОВАТЬ В МЕДИАТЕКУ

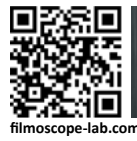

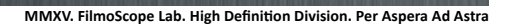

# FILMOSCOPE 4K ULTRAHD MEDIA CENTER / РУКОВОДСТВО ПОЛЬЗОВАТЕЛЯ **МУЗЫКА**

**FILMOSCOI** 

ПРОИГРЫВАНИЕ МУЗЫКИ

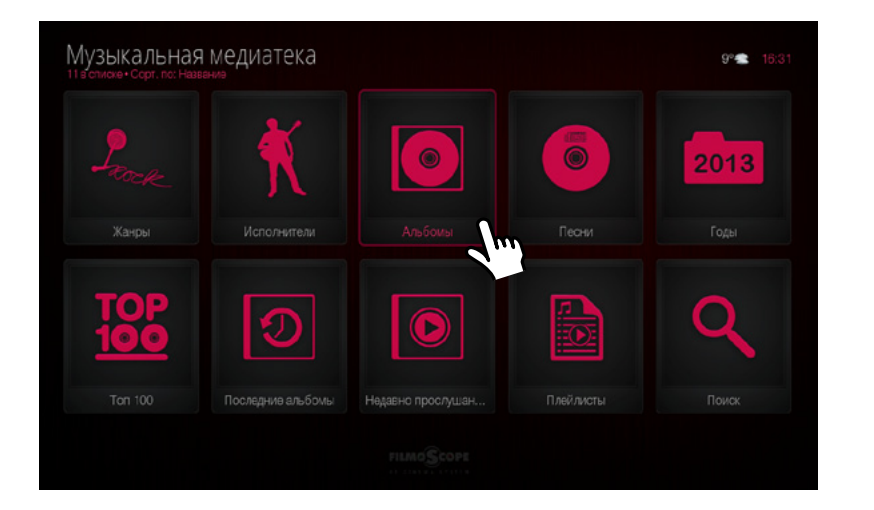

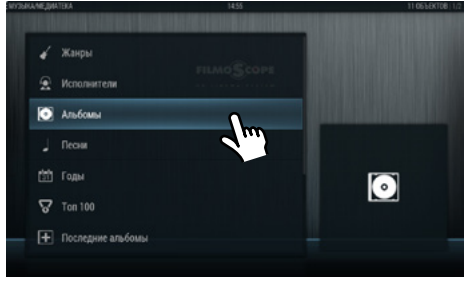

НАВИГАЦИЯ ПО МУЗЫКАЛЬНОЙ БИБЛИОТЕКЕ

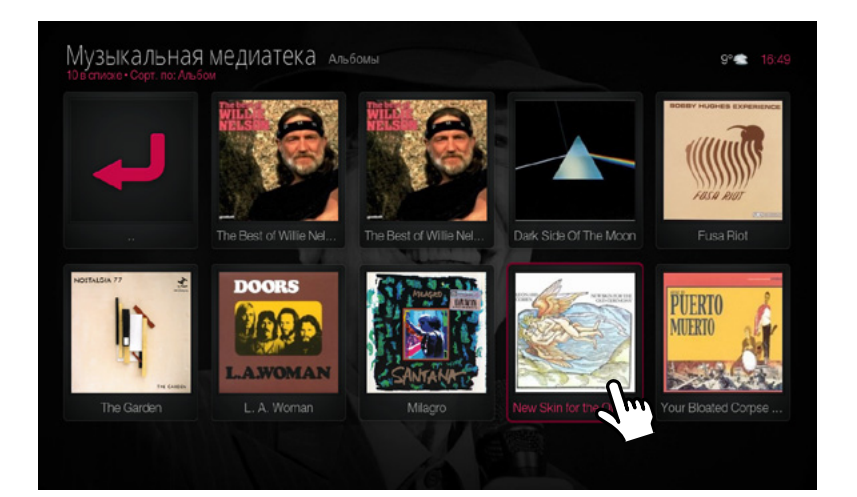

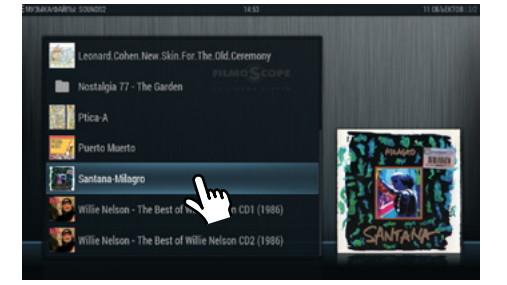

ВЫБОР АЛЬБОМОВ

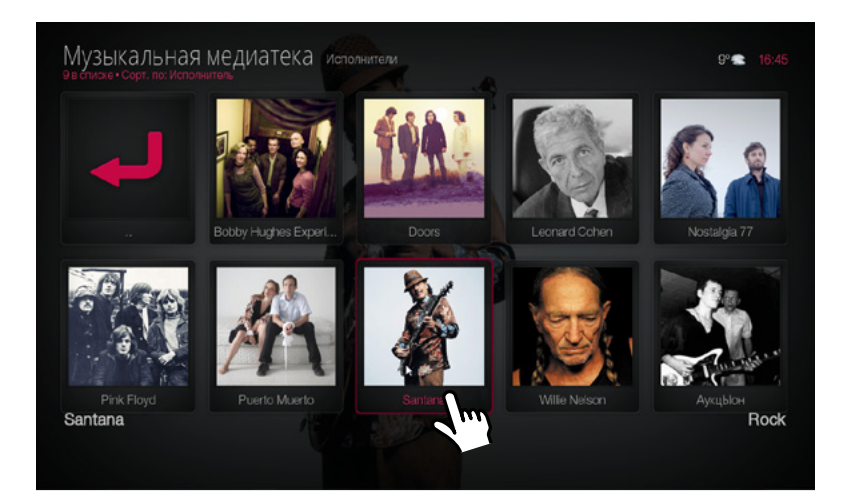

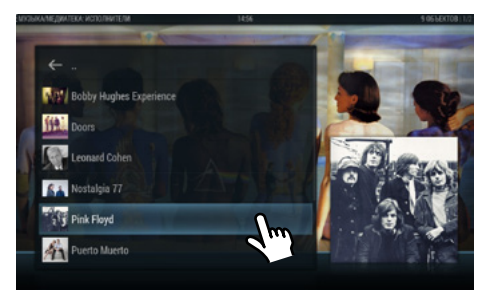

ВЫБОР ПО ИСПОЛНИТЕЛЯМ

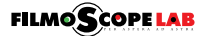

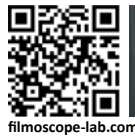

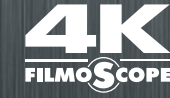

#### FILMOSCOPE 4K ULTRAHD MEDIA CENTER / РУКОВОДСТВО ПОЛЬЗОВАТЕЛЯ ПРОИГРЫВАНИЕ МУЗЫКИ **МУЗЫКА**

#### Музыкальная медиатека New Skin for the Old Ceremony ⊕ Is This What You Wanted - Leonard Cohen Chelsea Hotel No. 2 - Leonard Cohen Lover Lover Lover - Leonard Cohen Field Commander Cohen - Leonard Cohen<br>Why Don't You Try - Leonard Cohen<br>There Is a War - Leonard Cohen C4:01  $C3:53$  $\phi \phi \phi \phi$ **Жанр**<br>Folk Bon ARSNova, rip by Rob / EAC **Номер композиции** Файл Тип

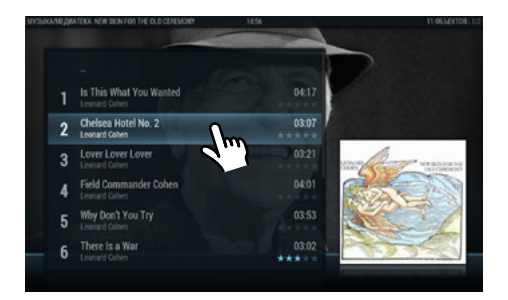

ВЫБОР КОМПОЗИЦИИ

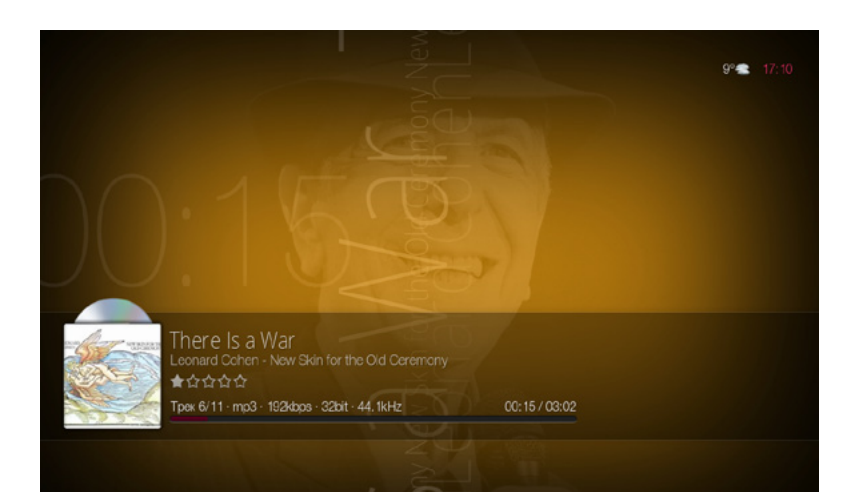

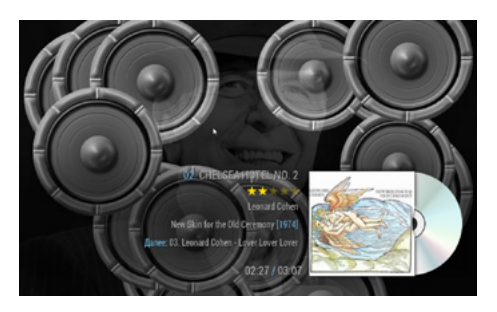

ПРОИГРЫВАНИЕ МУЗЫКИ

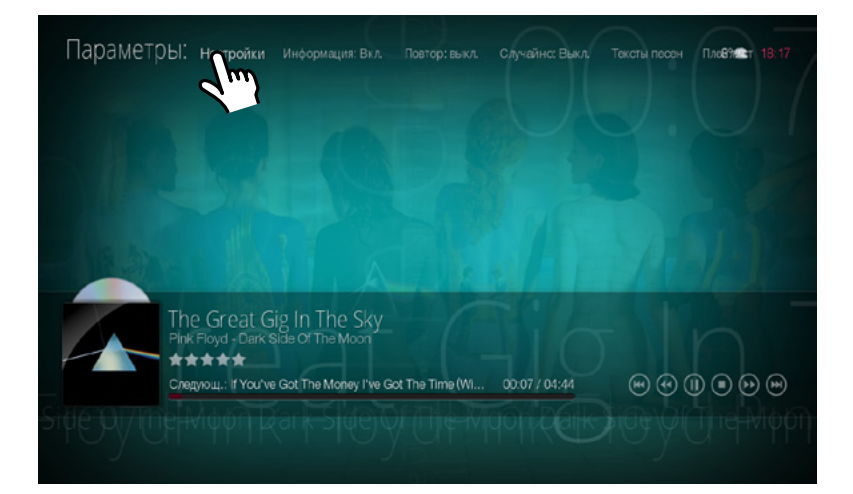

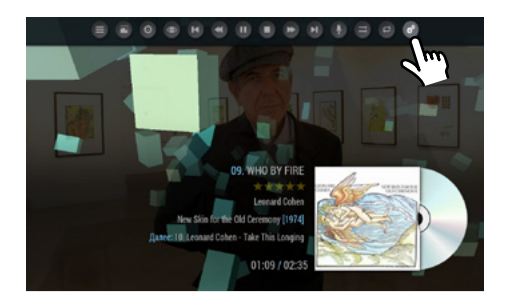

ПРОИГРЫВАНИЕ МУЗЫКИ - НАСТРОЙКИ

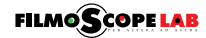

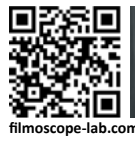

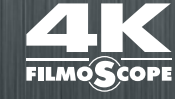

#### FILMOSCOPE 4K ULTRAHD MEDIA CENTER / РУКОВОДСТВО ПОЛЬЗОВАТЕЛЯ ПРОИГРЫВАНИЕ МУЗЫКИ **МУЗЫКА**

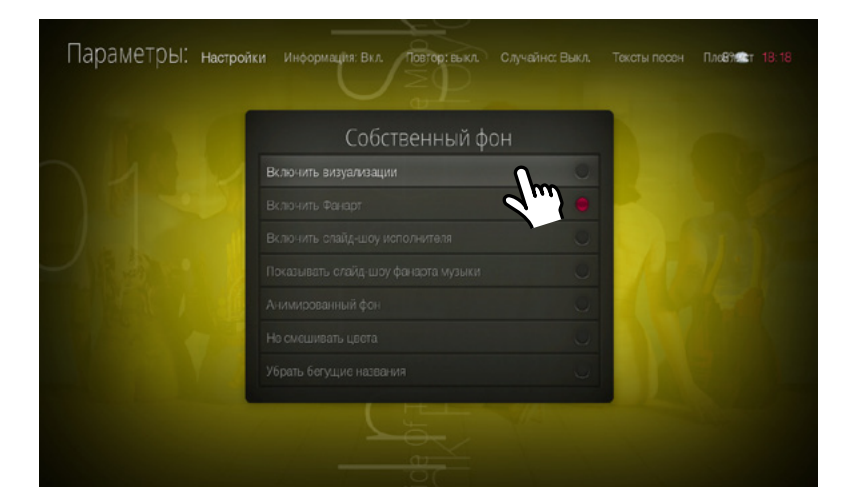

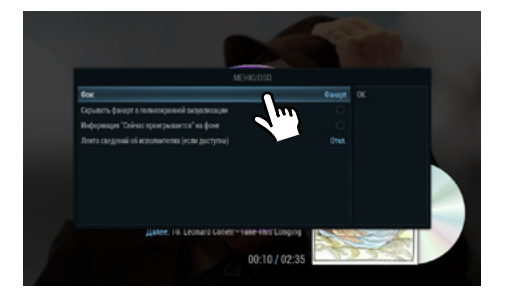

НАСТРОЙКИ ФОНА ПРИ ВОСПРОИЗВЕДЕНИИ МУЗЫКИ

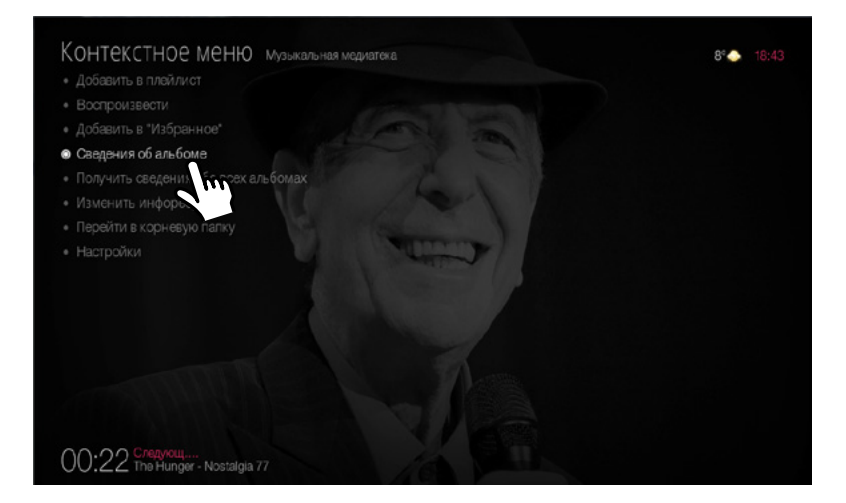

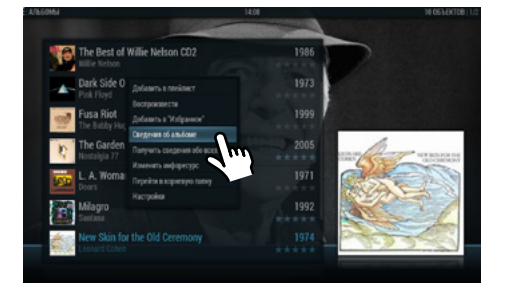

КОНТЕКСТНОЕ МЕНЮ > СВЕДЕНИЯ ОБ АЛЬБОМЕ

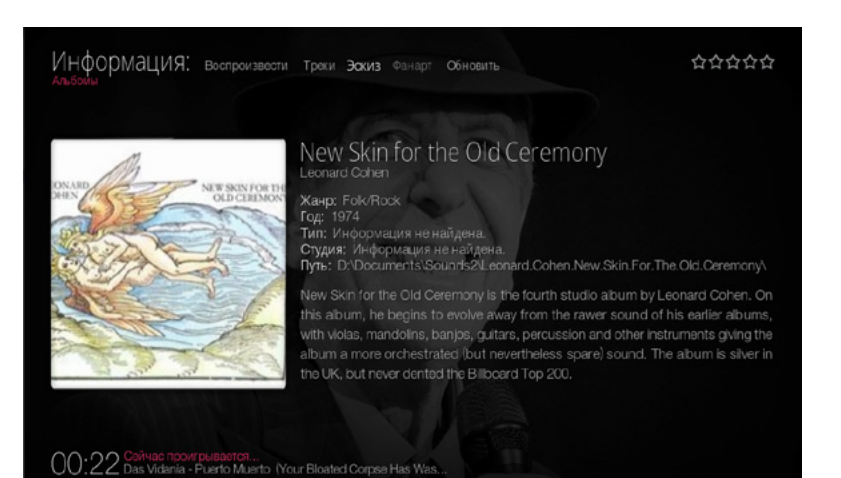

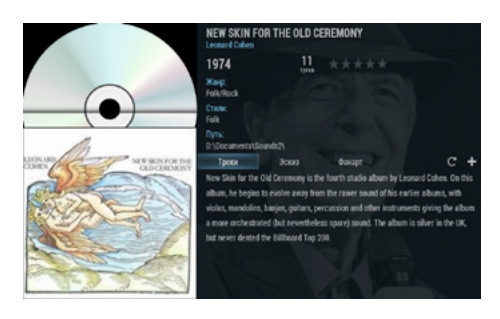

СВЕДЕНИЯ ОБ АЛЬБОМЕ

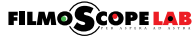

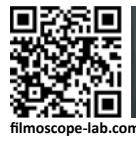

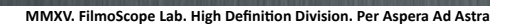

### FILMOSCOPE 4K ULTRAHD MEDIA CENTER / РУКОВОДСТВО ПОЛЬЗОВАТЕЛЯ ДОБАВЛЕниЕ фОТОгРАфий **ФОТО**

**FILMO<sup>C</sup>** 

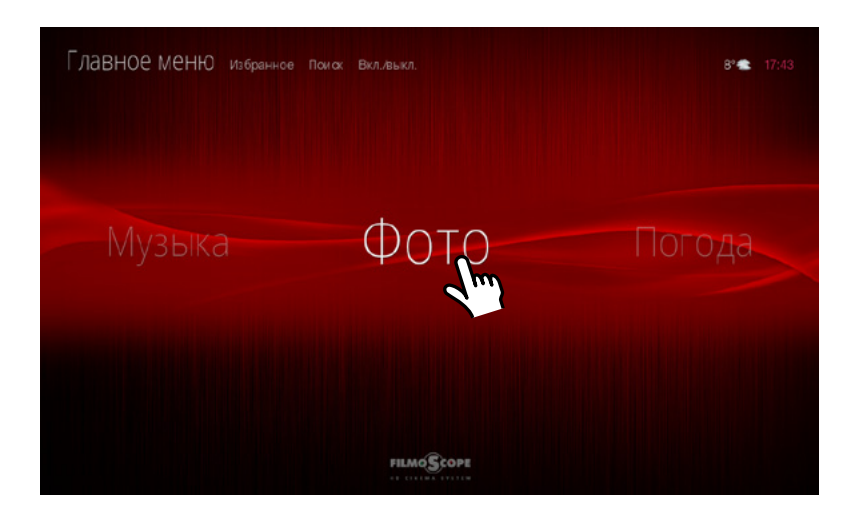

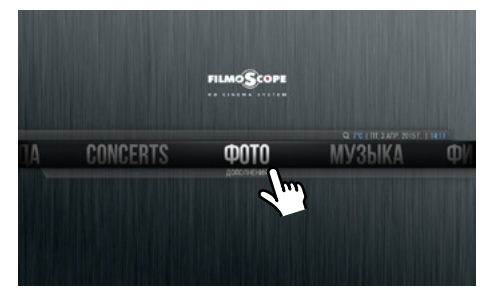

ЗАХОДИМ В ПОДМЕНЮ ФОТО > ФАЙЛЫ

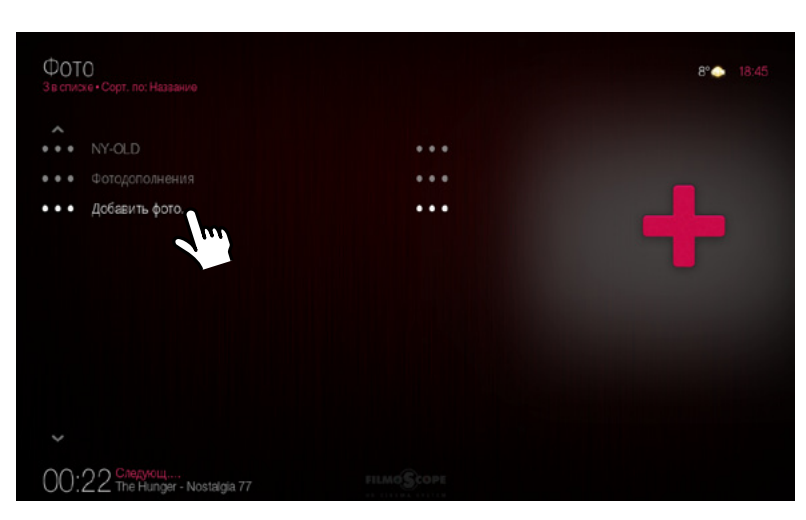

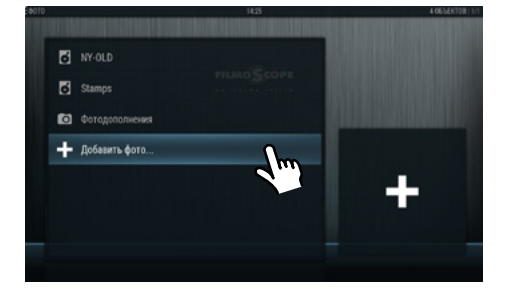

ВЫБИРАЕМ ПУНКТ МЕНЮ > ДОБАВИТЬ ФОТО

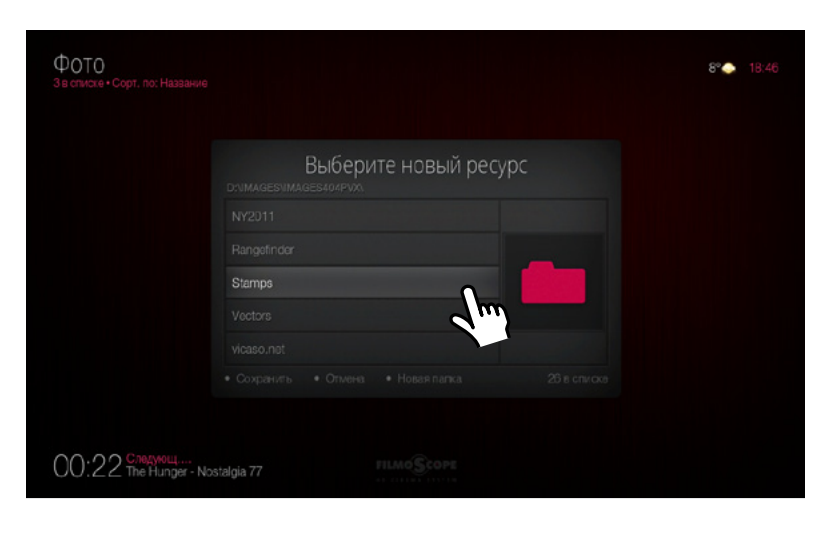

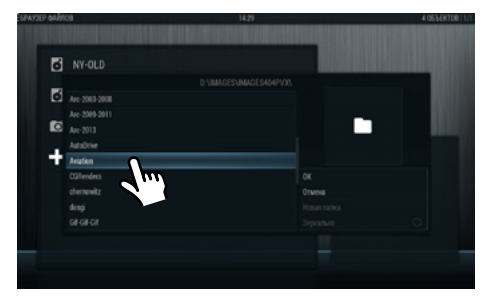

ВЫБИРАЕМ ТИП И ПУТЬ К ИСТОЧНИКУ ФОТОГРАФИЙ

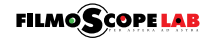

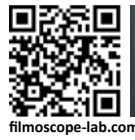

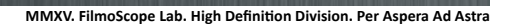

### FILMOSCOPE 4K ULTRAHD MEDIA CENTER / РУКОВОДСТВО ПОЛЬЗОВАТЕЛЯ ПРОСмОТР фОТОгРАфий **ФОТО**

**FILMO** 

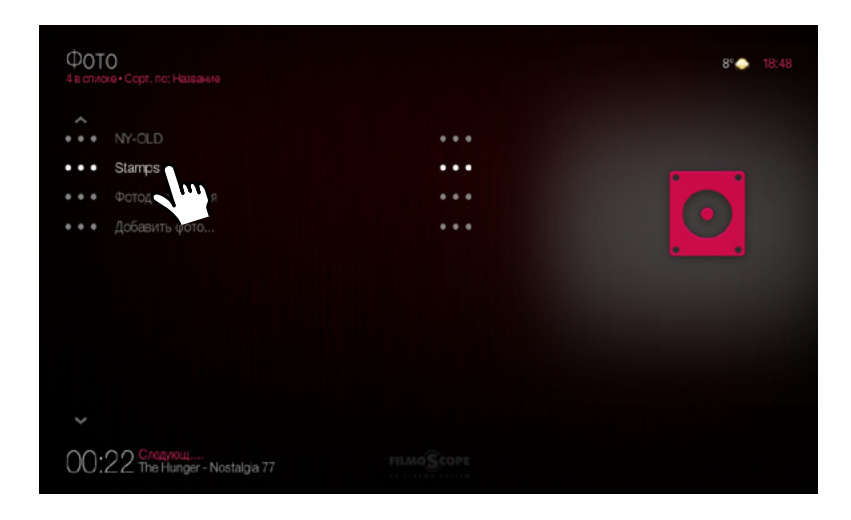

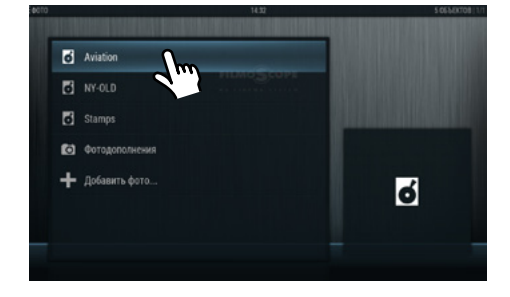

ВЫБИРАЕМ ИСТОЧНИК ФОТОГРАФИЙ

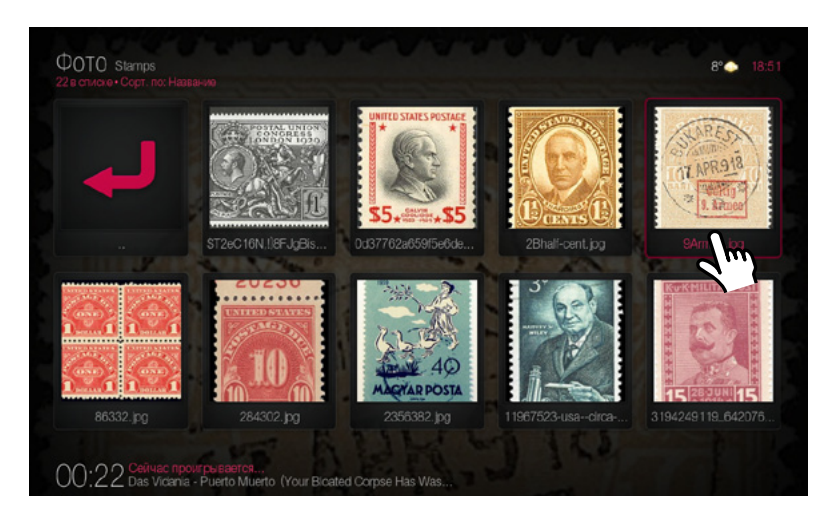

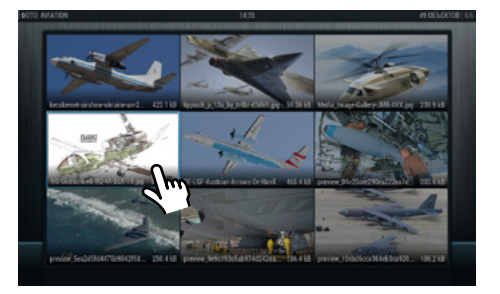

ПРОСМОТР ПАПКИ С ФОТОГРАФИЯМИ

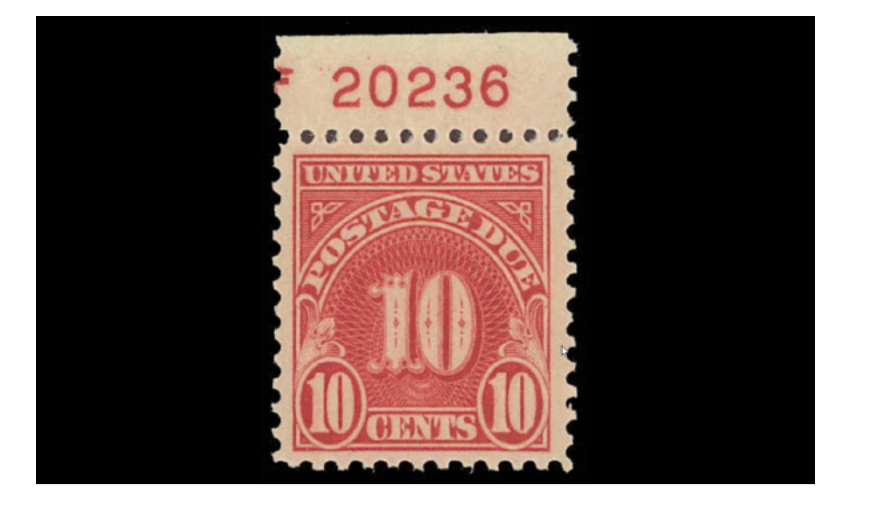

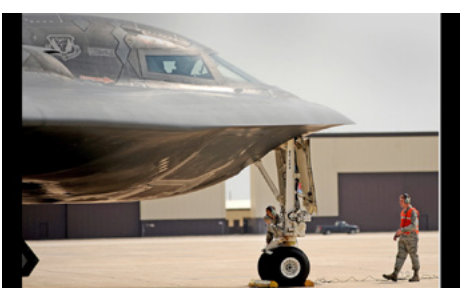

ПРОСМОТР ФОТОГРАФИЙ

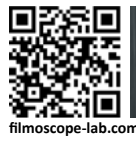

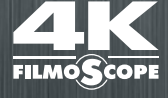

#### FILMOSCOPE 4K ULTRAHD MEDIA CENTER / РУКОВОДСТВО ПОЛЬЗОВАТЕЛЯ ПРОСмОТР фОТОгРАфий **ФОТО**

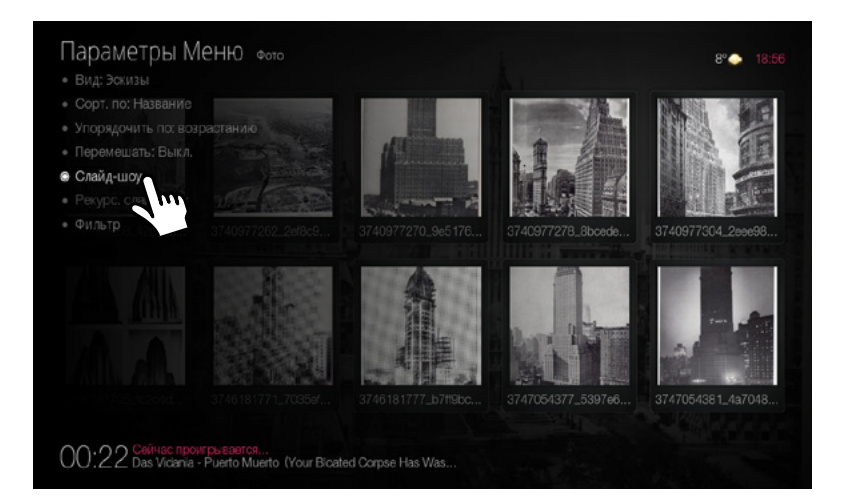

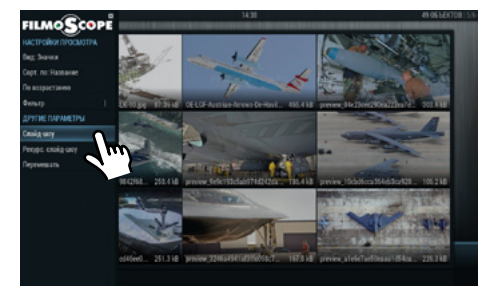

КЛНТЕКСТНОЕ МЕНЮ > СЛАЙДШОУ

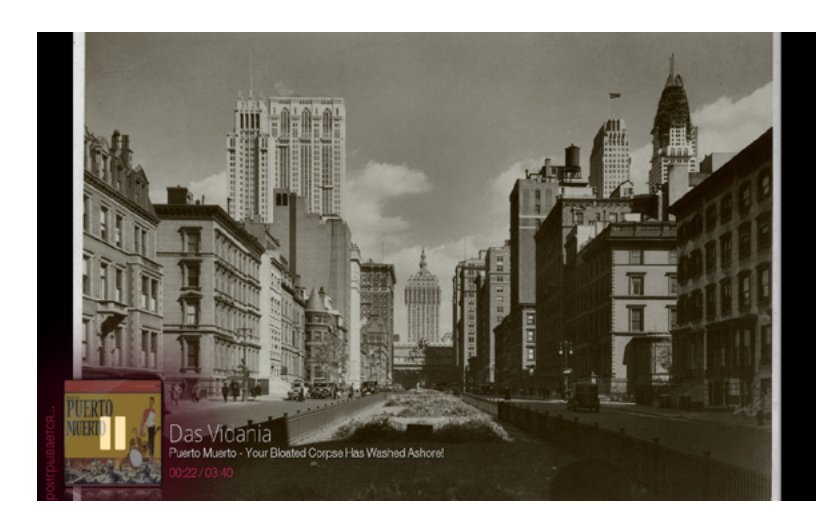

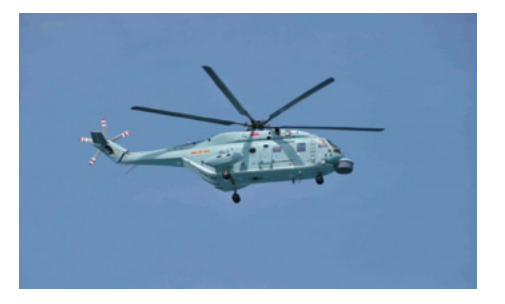

ПРОСМОТР СЛАЙДШОУ

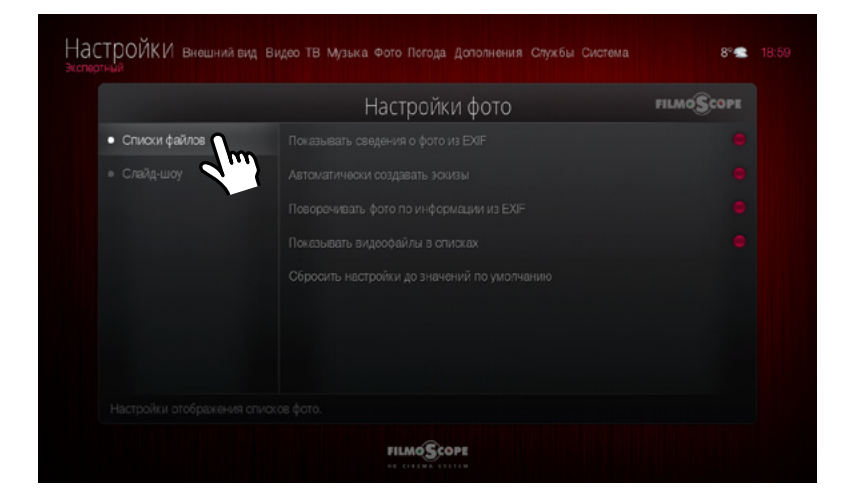

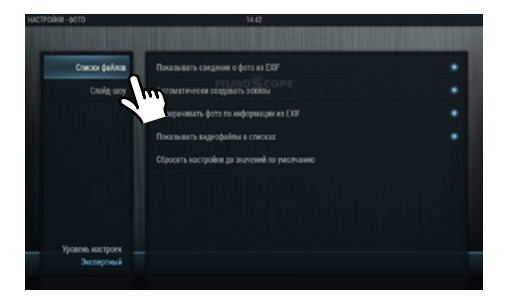

НАСТРОЙКИ ПРОСМОТРА ФОТОГРАФИЙ

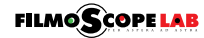

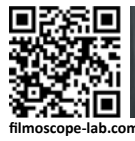

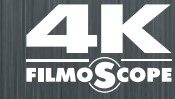

#### FILMOSCOPE 4K ULTRAHD MEDIA CENTER / РУКОВОДСТВО ПОЛЬЗОВАТЕЛЯ ПРОСмОТР фОТОгРАфий **ФОТО**

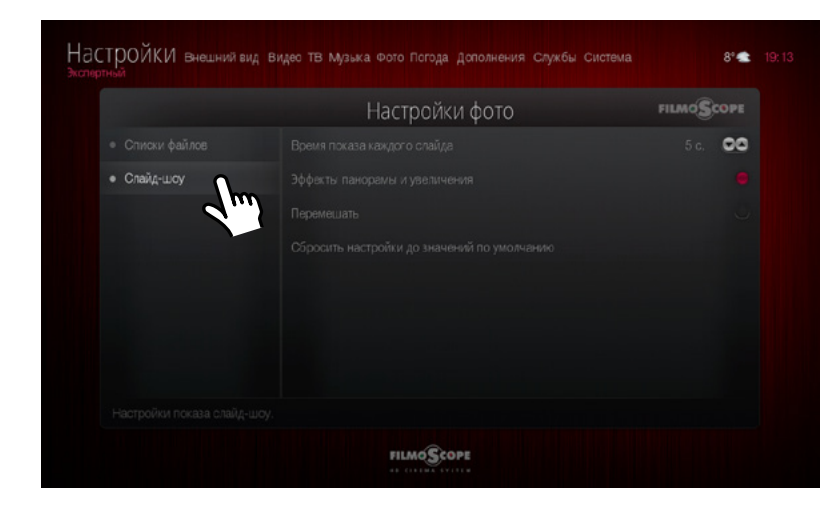

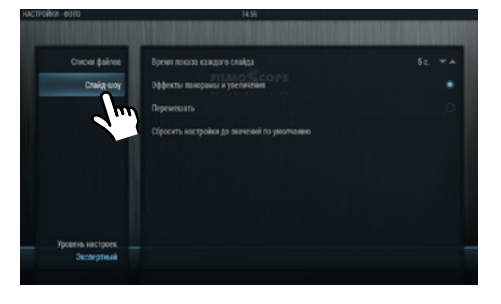

НАСТРОЙКИ СЛАЙДШОУ

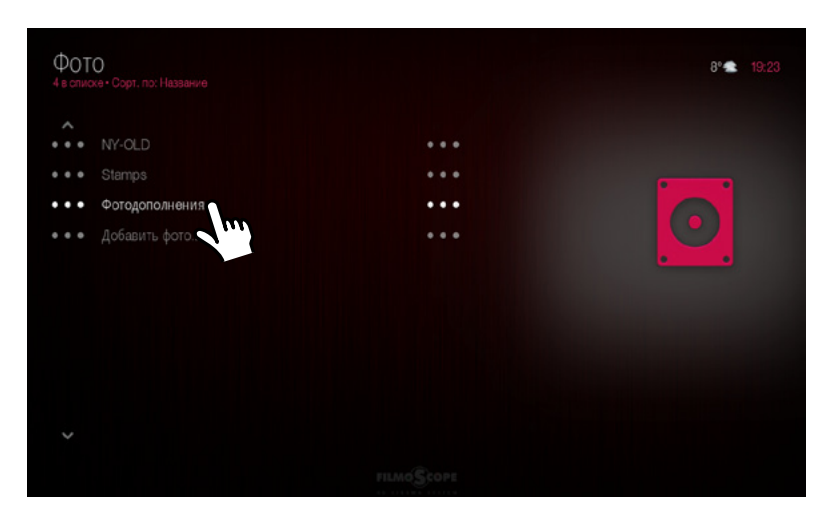

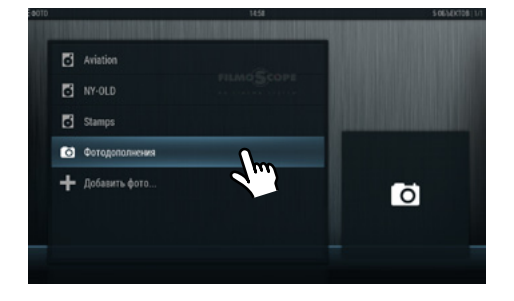

ФОТО > ФОТОДОПОЛНЕНИЯ

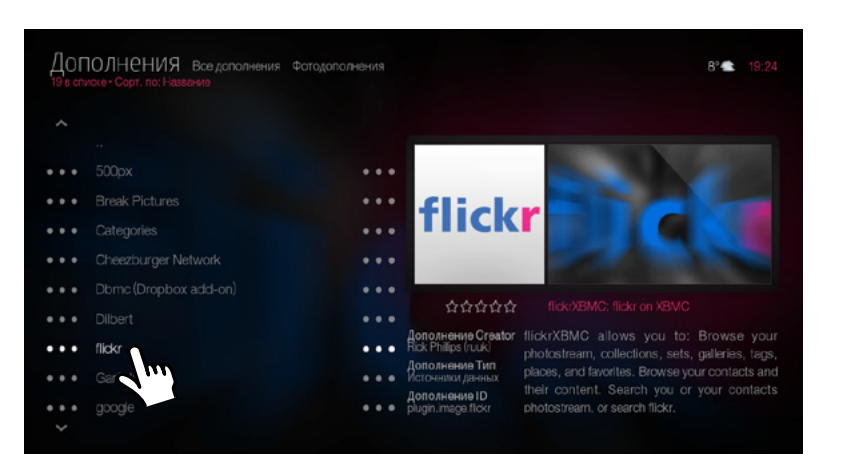

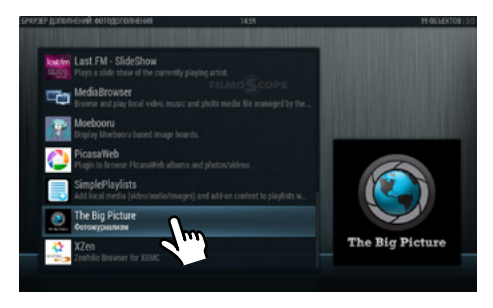

СПИСОК ДОСТУРНЫХ ФОТОДОПОЛНЕНИЙ

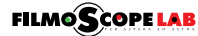

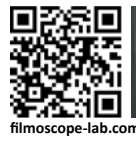

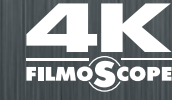

# FILMOSCOPE 4K ULTRAHD MEDIA CENTER / РУКОВОДСТВО ПОЛЬЗОВАТЕЛЯ **ПОГОДА**

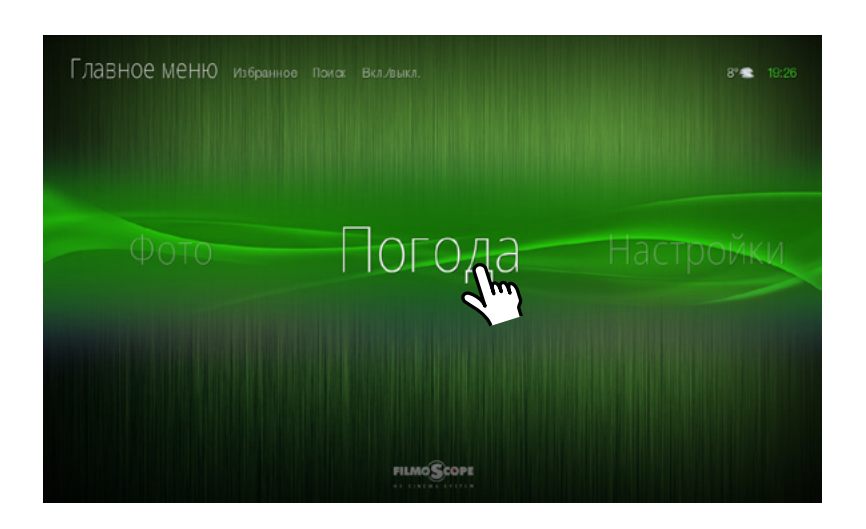

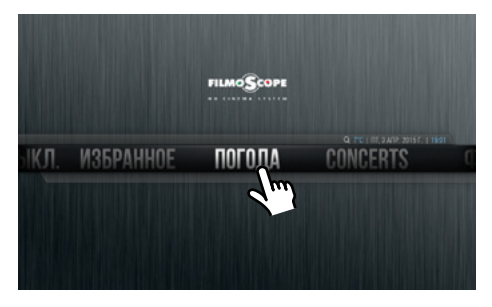

ГЛАВНОЕ МЕНЮ > ПОГОДА

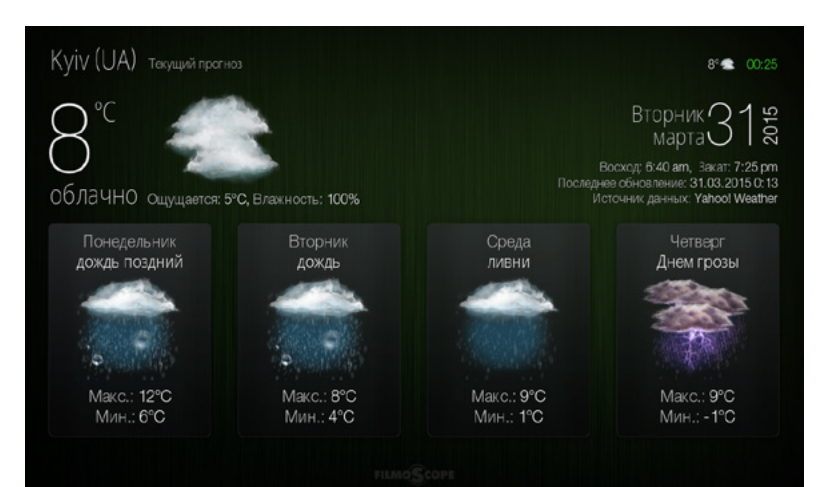

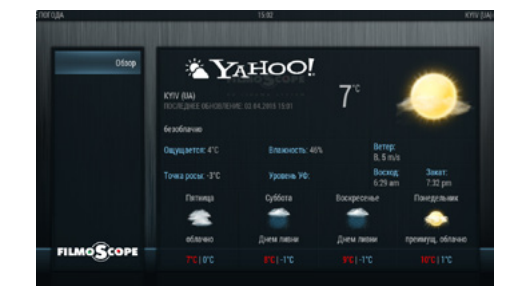

ОТОБРАЖЕНИЕ СОСТОЯНИЯ И ПРОГНОЗА ПОГОДЫ

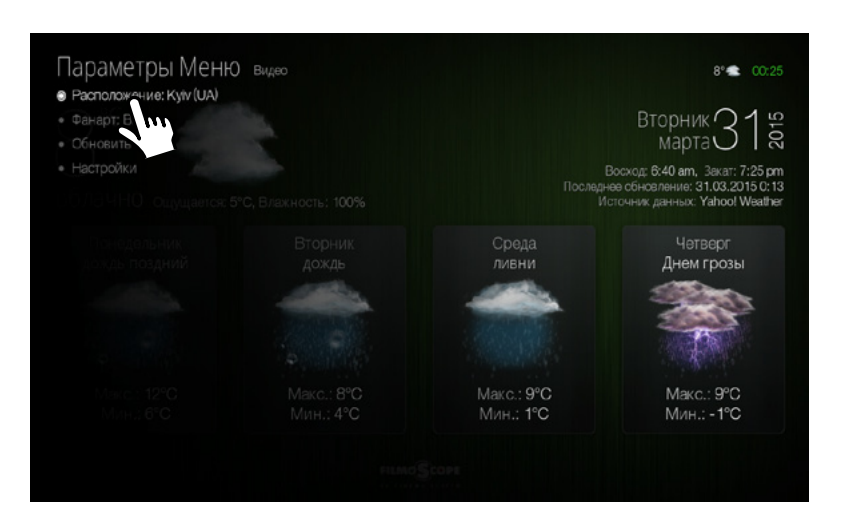

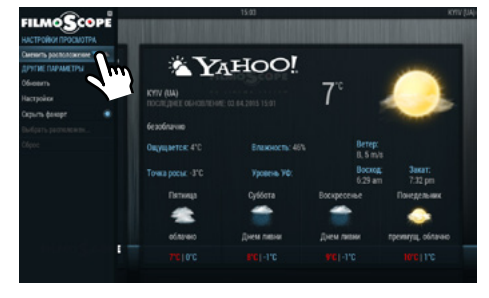

НАСТРОЙКИ ПОГОДЫ

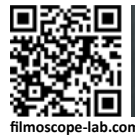

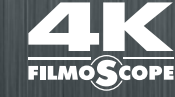

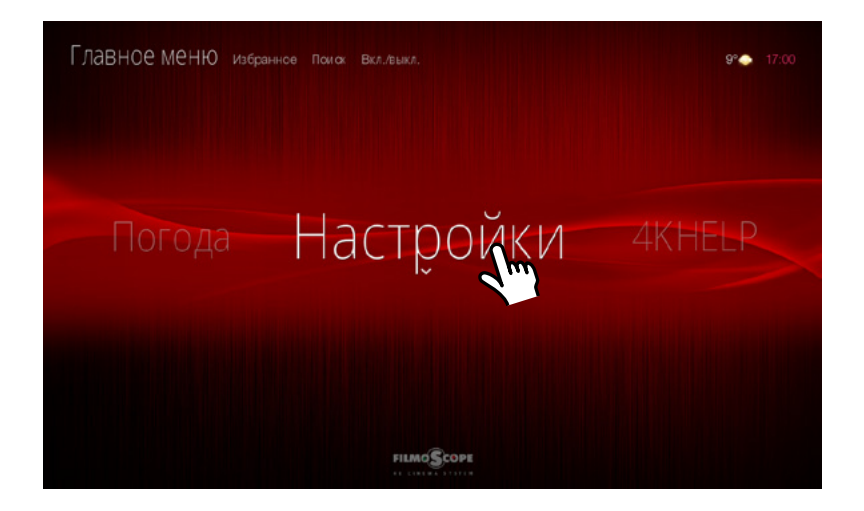

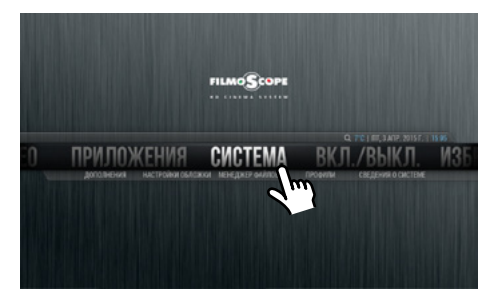

ЗАХОДИМ В ПОДМЕНЮ ФИЛЬМЫ > НАСТРОЙКИ

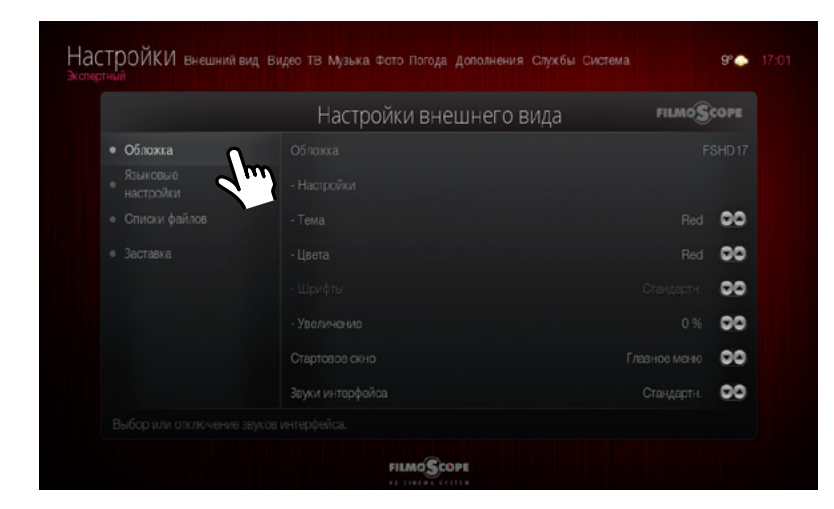

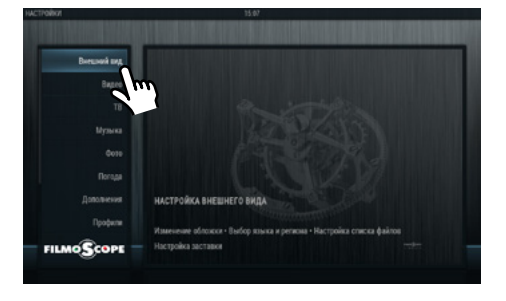

#### НАСТРОЙКИ ВНЕШНЕГО ВИДА > ОБЛОЖКА

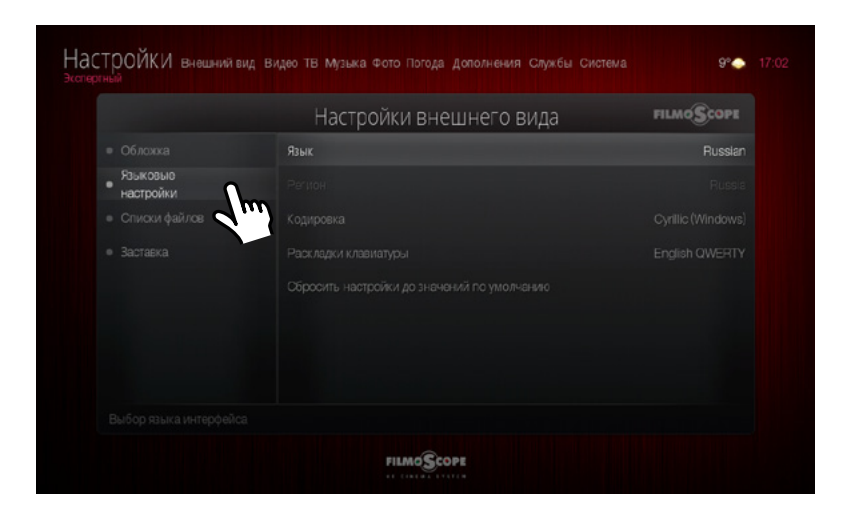

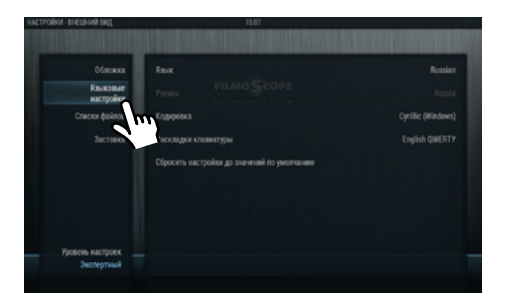

НАСТРОЙКИ ВНЕШНЕГО ВИДА > ЯЗЫКОВЫЕ НАСТРОЙКИ

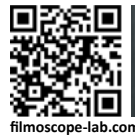

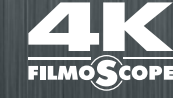

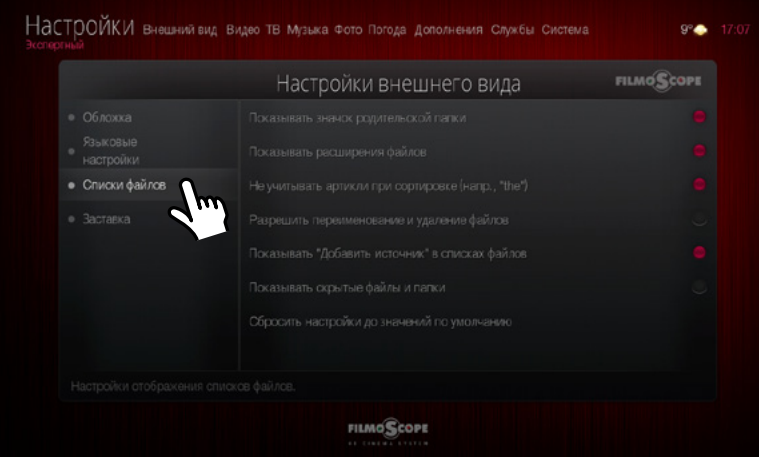

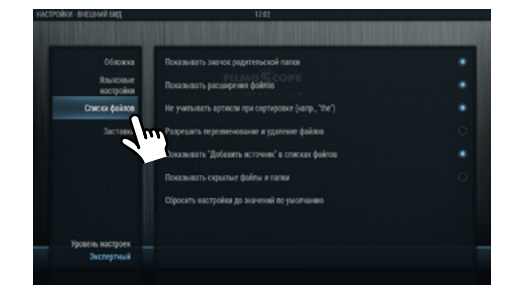

НАСТРОЙКИ ВНЕШНЕГО ВИДА > СПИСКИ ФАЙЛОВ

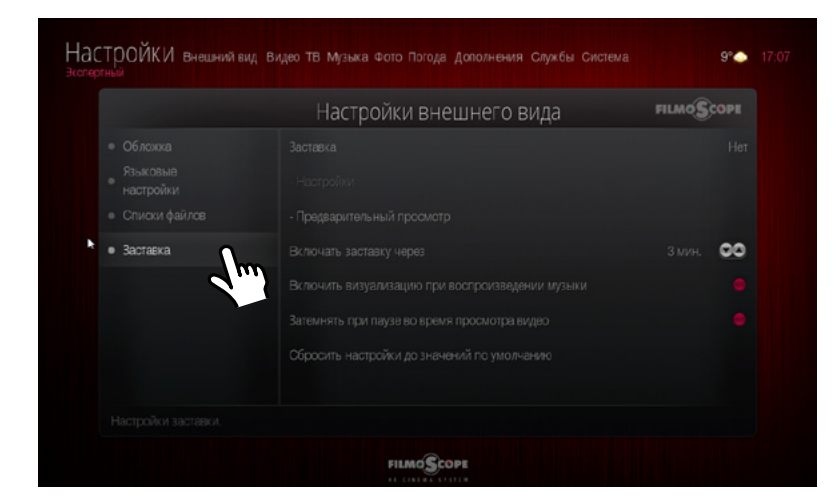

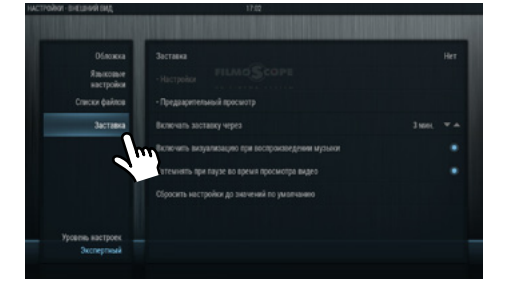

НАСТРОЙКИ ВНЕШНЕГО ВИДА > ЗАСТАВКА

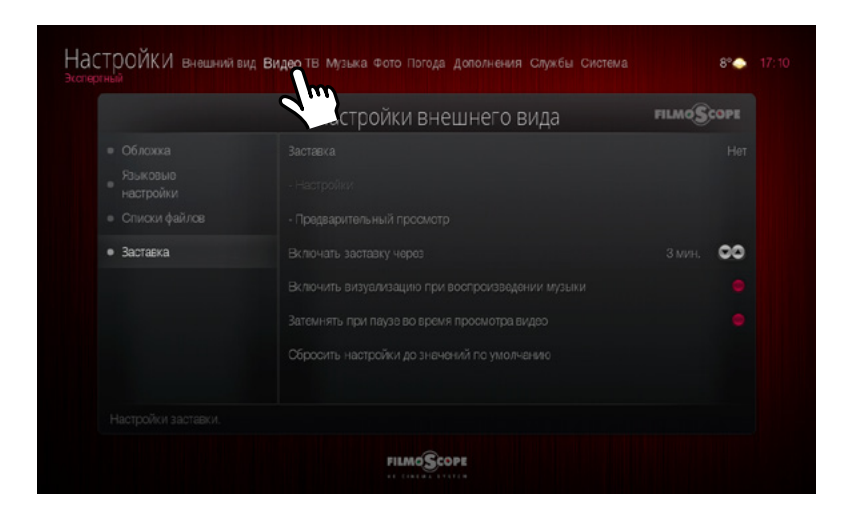

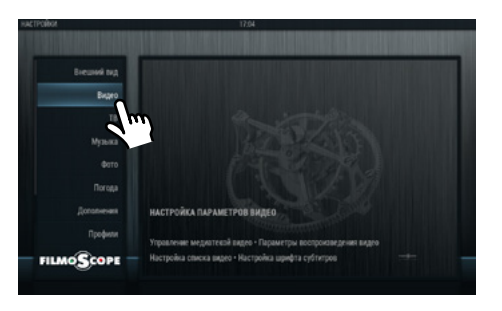

НАСТРОЙКИ ВИДЕО

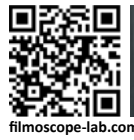

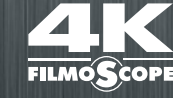

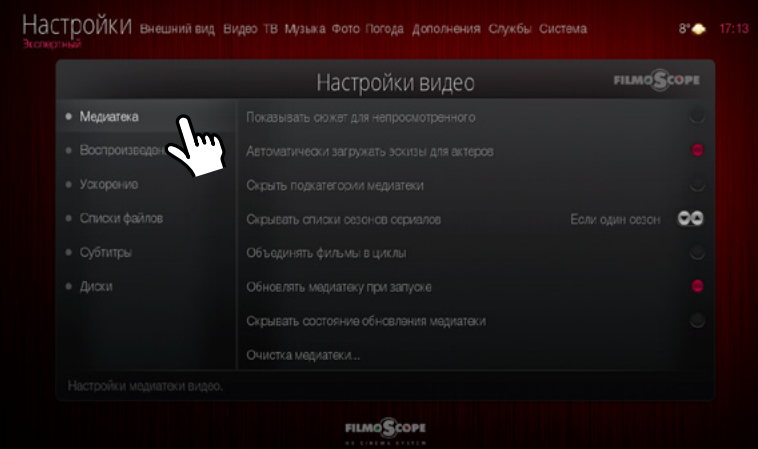

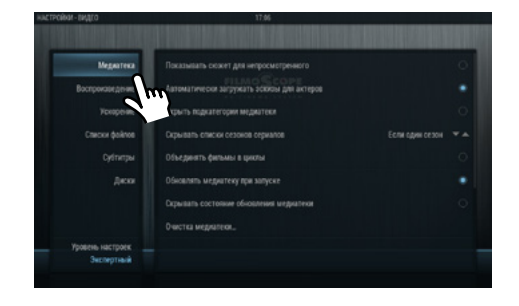

НАСТРОЙКИ ВИДЕО > МЕДИАТЕКА

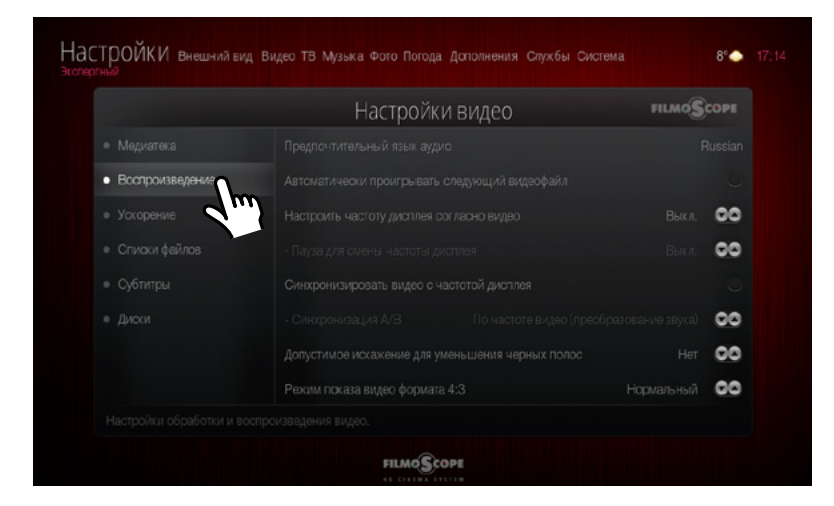

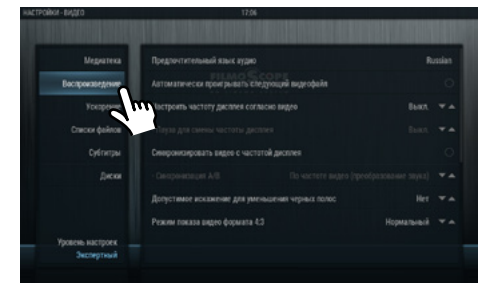

НАСТРОЙКИ ВИДЕО > ВОСПРОИЗВЕДЕНИЕ

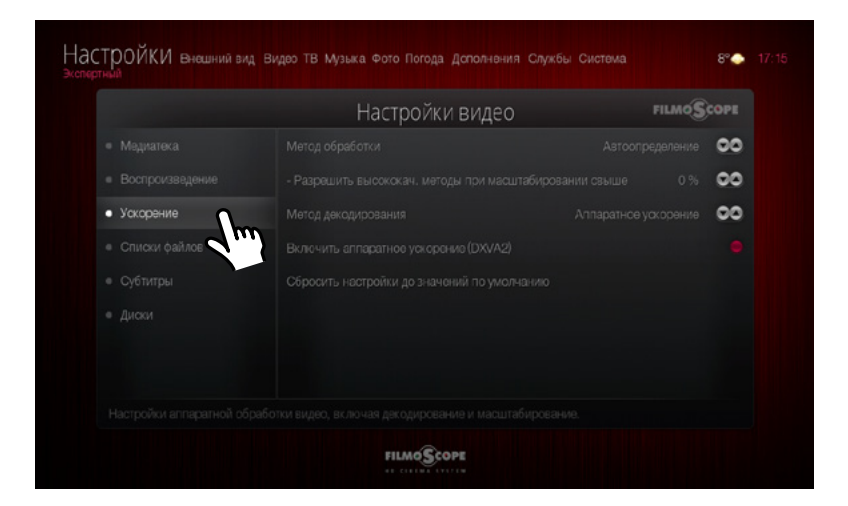

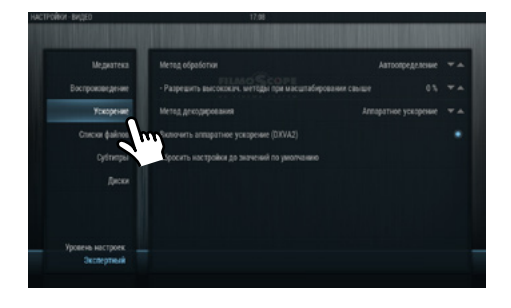

НАСТРОЙКИ ВИДЕО > УСКОРЕНИЕ

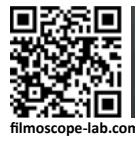

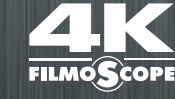

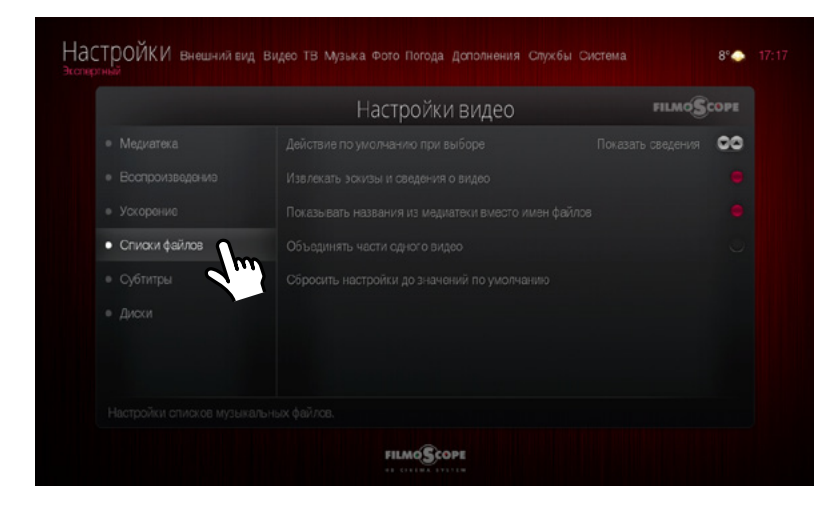

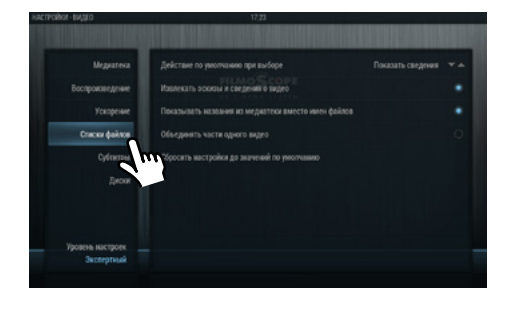

НАСТРОЙКИ ВИДЕО > СПИСКИ ФАЙЛОВ

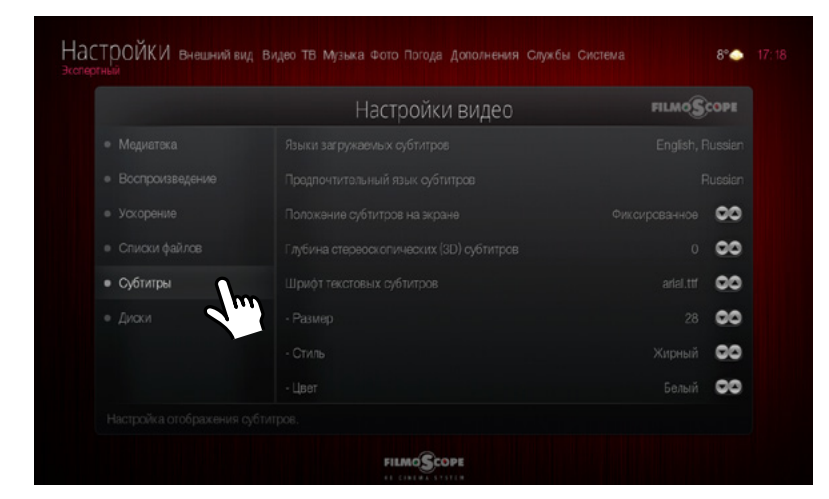

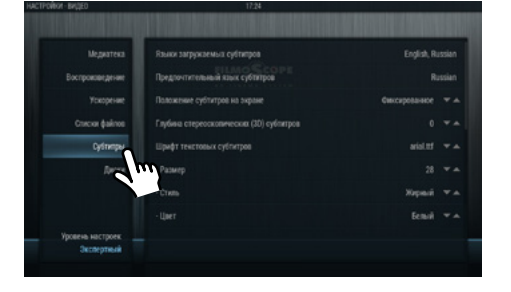

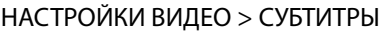

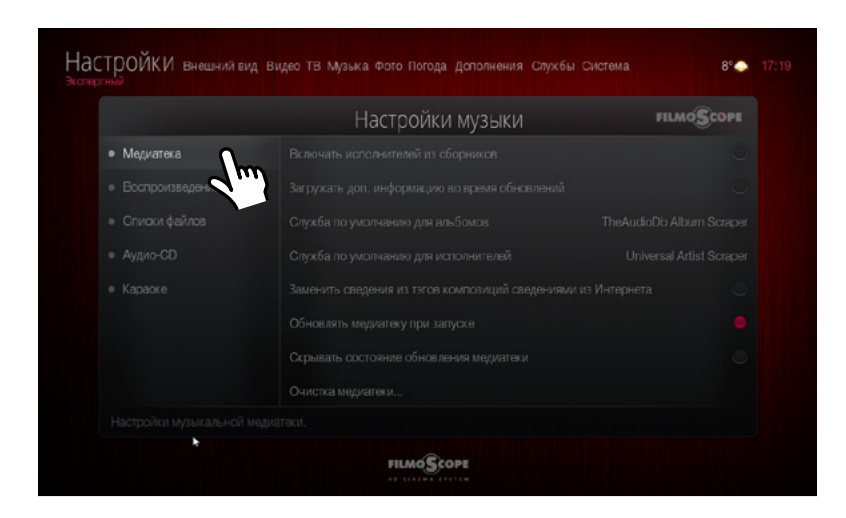

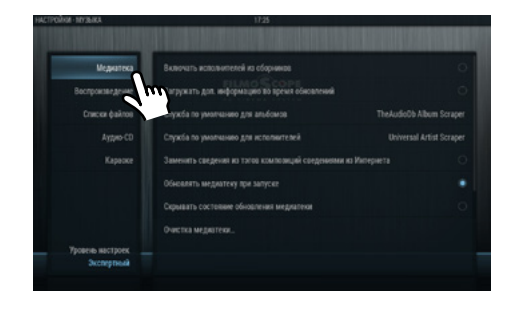

НАСТРОЙКИ МУЗЫКИ > МЕДИАТЕКА

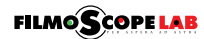

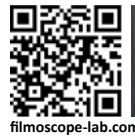

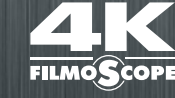

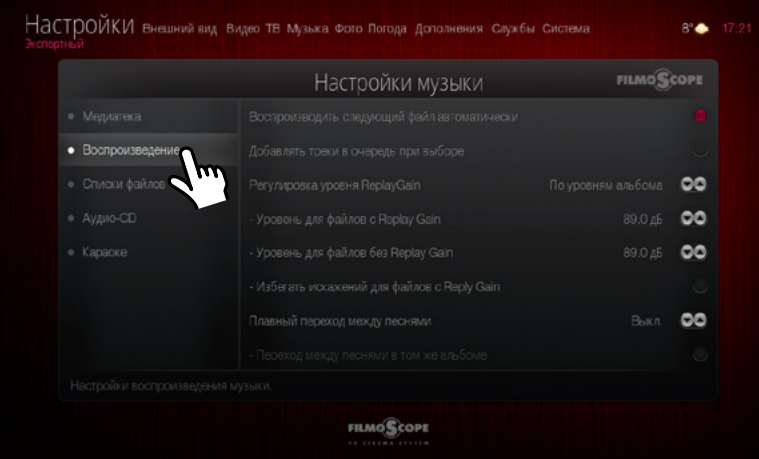

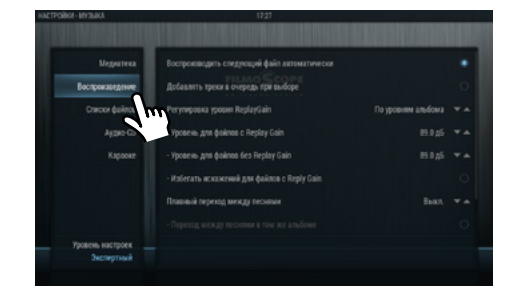

НАСТРОЙКИ МУЗЫКИ > ВОСПРОИЗВЕДЕНИЕ

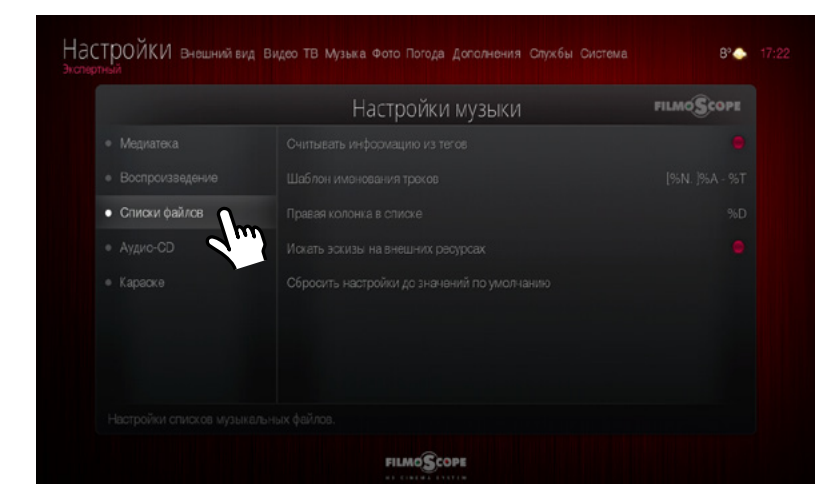

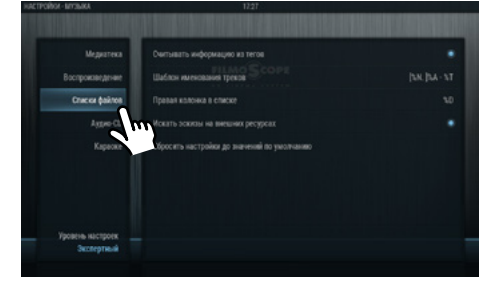

#### НАСТРОЙКИ МУЗЫКИ > СПИСКИ ФАЙЛОВ

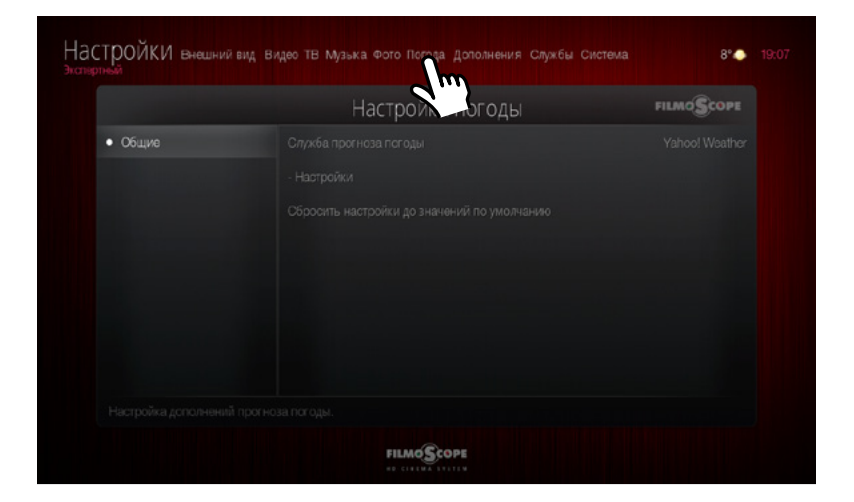

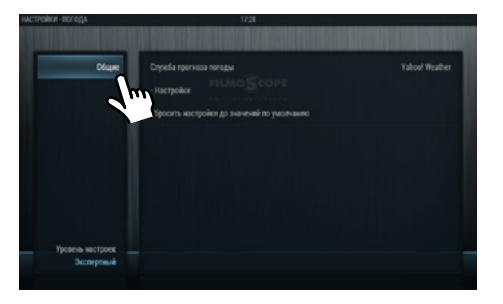

НАСТРОЙКИ ПОГОДЫ

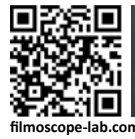

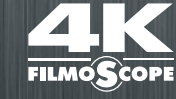

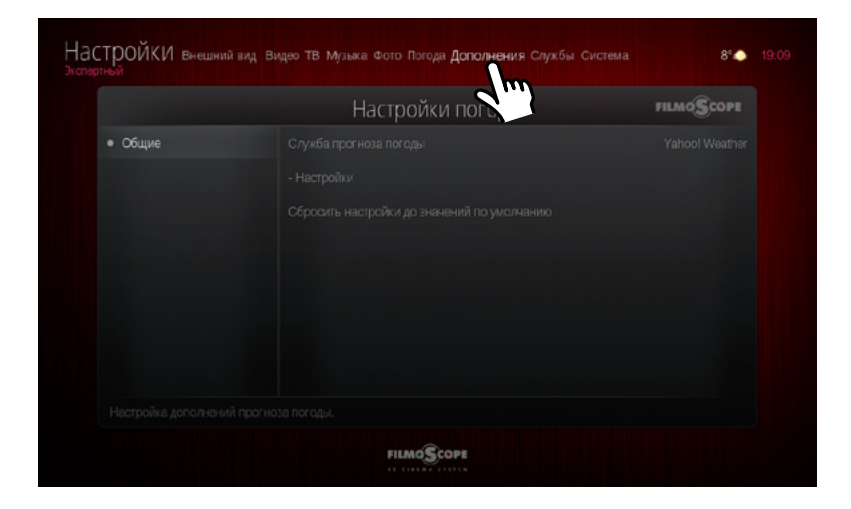

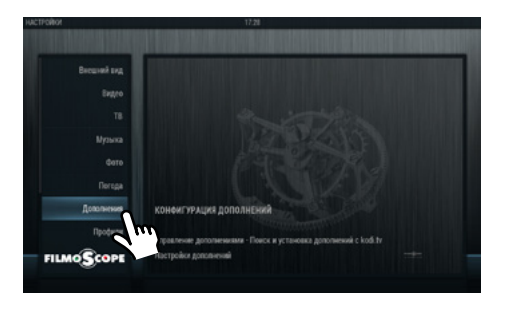

ДЛЯ УПРАВЛЕНИЯ ДОПОЛНЕНИЯМИ ЗАХОДИМ В НАСТРОЙКИ > ДОПОЛНЕНИЯ

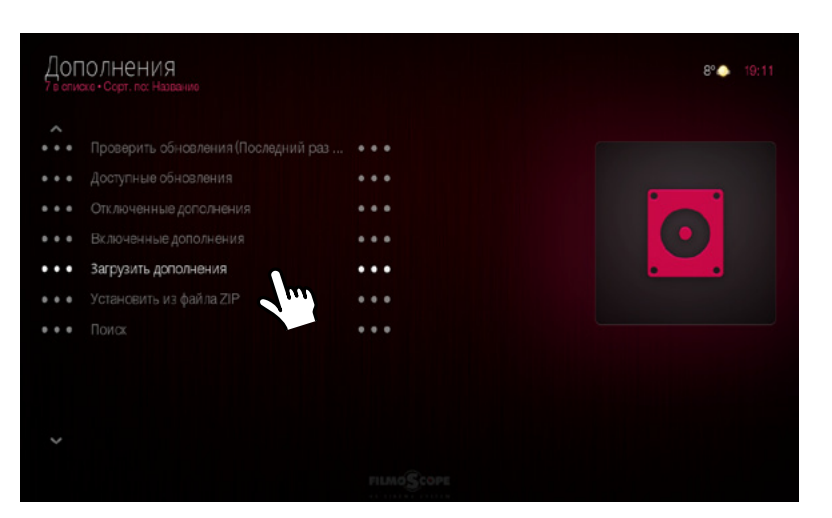

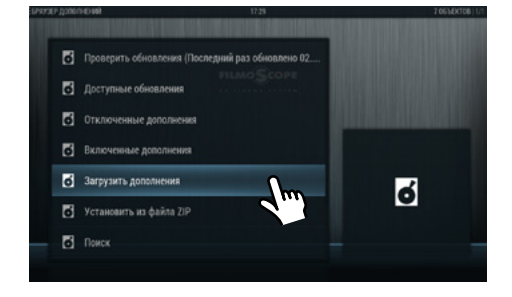

#### УПРАВЛЕНИЕ ДОПОЛНЕНИЯМИ

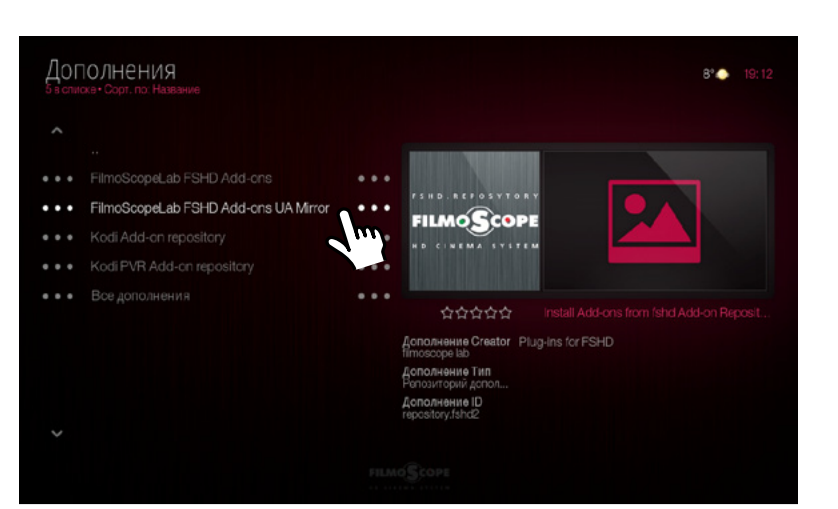

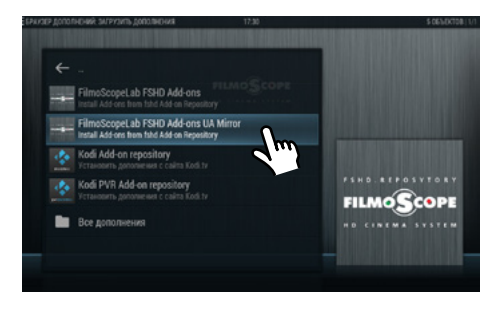

ВЫБОР ИСТОЧНИКА ДОПОЛНЕНИЙ

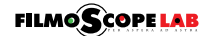

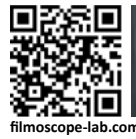

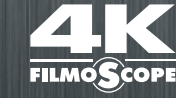

@@@@@@@@@@@

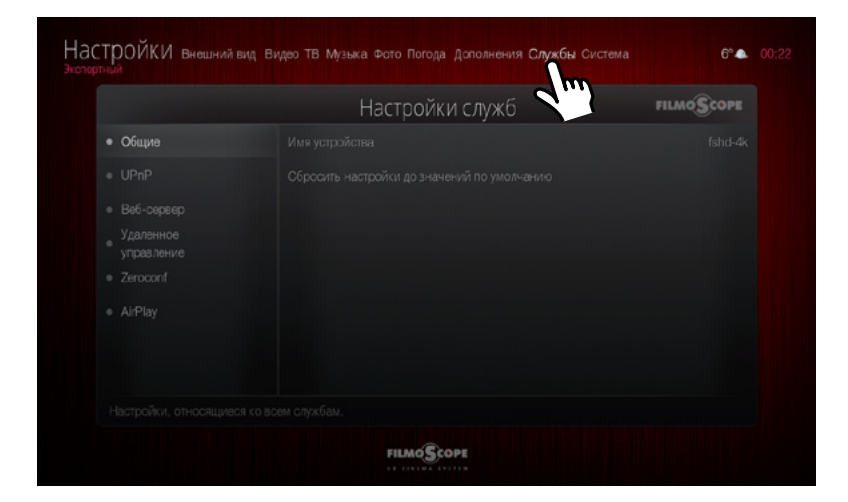

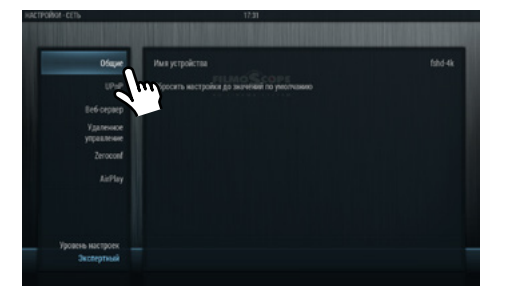

НАСТРОЙКИ СЛУЖБ

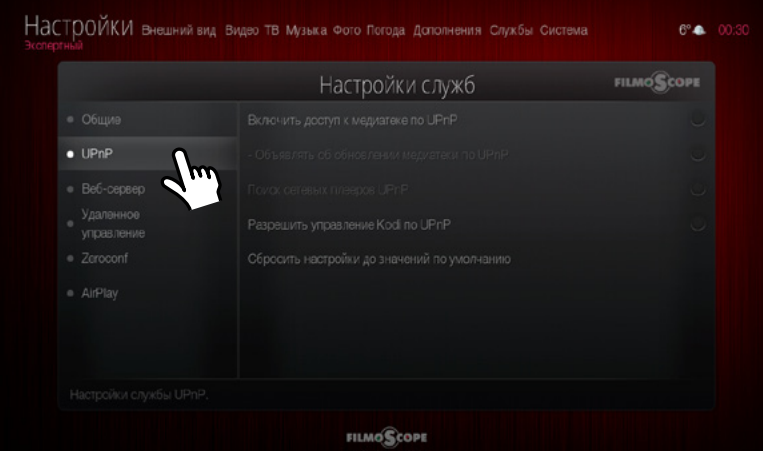

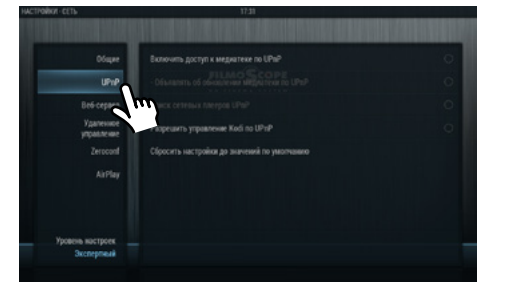

НАСТРОЙКИ СЛУЖБ > UPnP

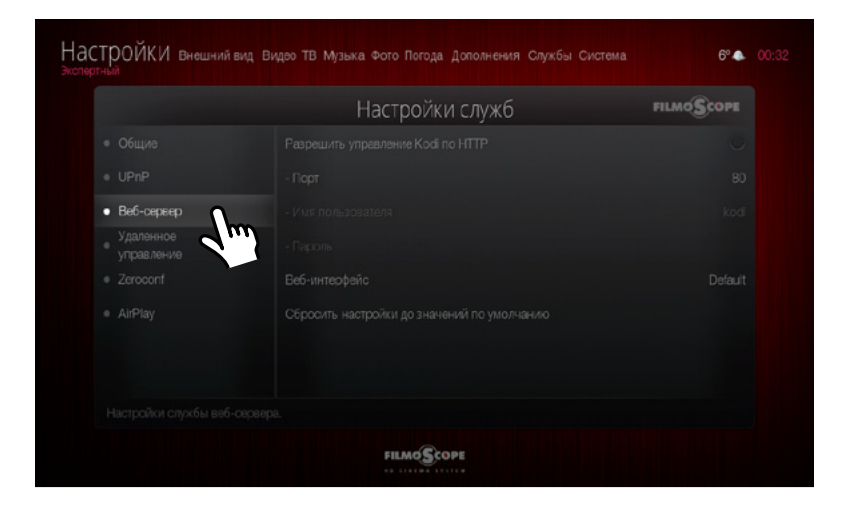

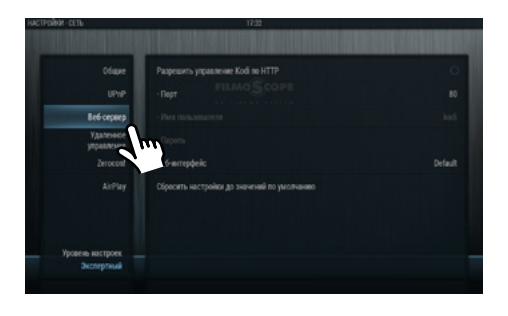

НАСТРОЙКИ СЛУЖБ > ВЕБ-СЕРВЕР

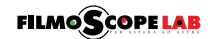

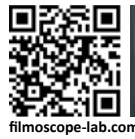

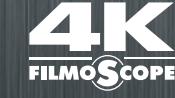

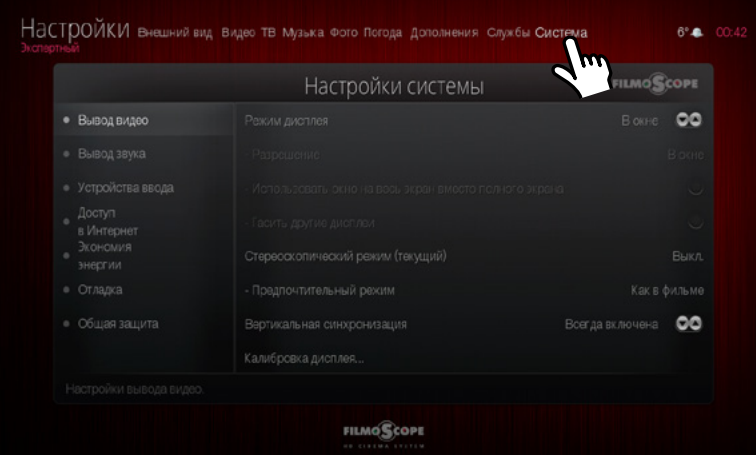

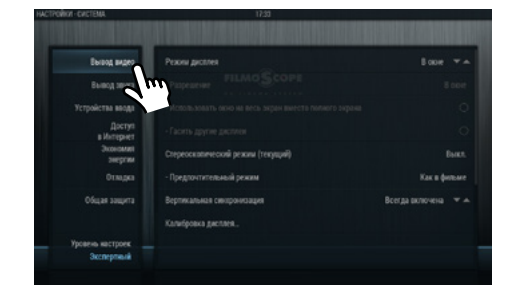

НАСТРОЙКИ СИСТЕМЫ > ВЫВОД ВИДЕО

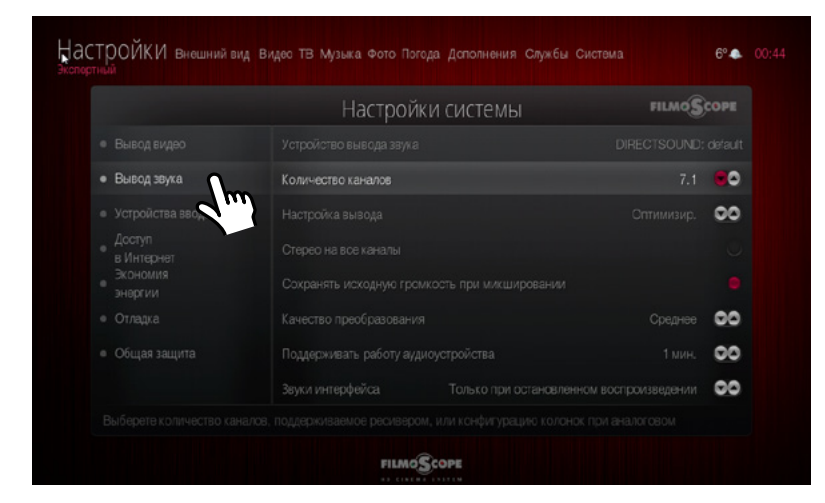

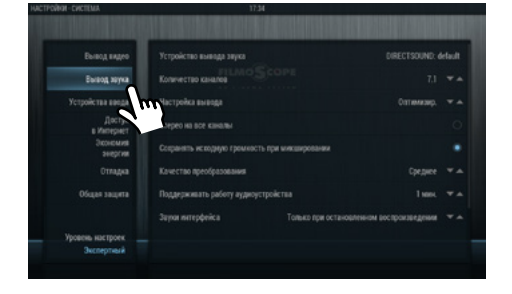

НАСТРОЙКИ СИСТЕМЫ > ВЫВОД ЗВУКА

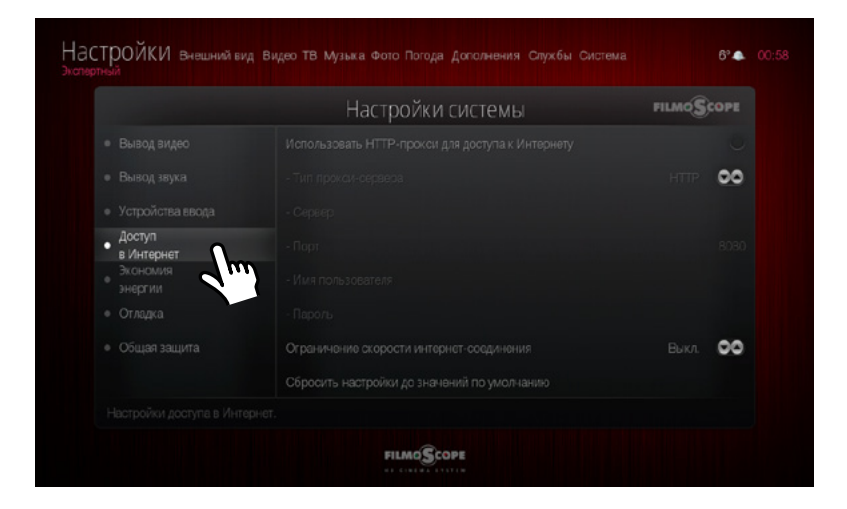

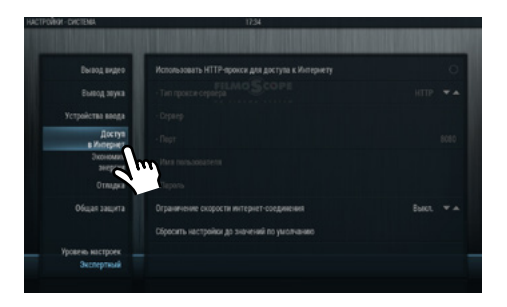

НАСТРОЙКИ СИСТЕМЫ > ДОСТУП В ИНТЕРНЕТ

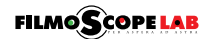

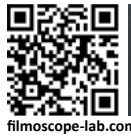

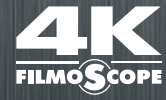

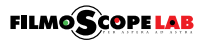

 $\overline{a}$